BA 098D/23/es/04.04 50107138 Válido a partir de la versión de software Versión 1.00.XX

# *dosimag* **Sistema electromagnético de medida de caudal**

**Para aplicaciones de envasado de líquidos conductivos**

**Instrucciones de funcionamiento**

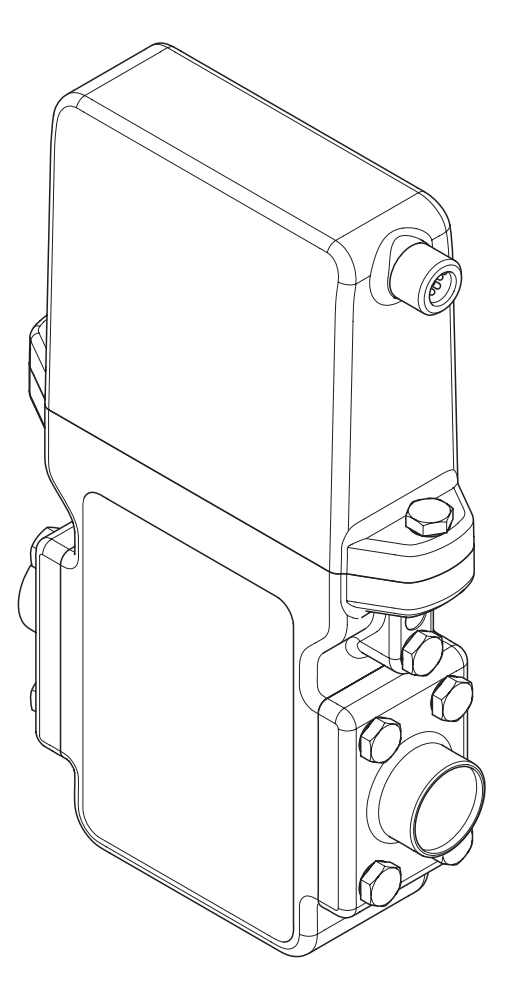

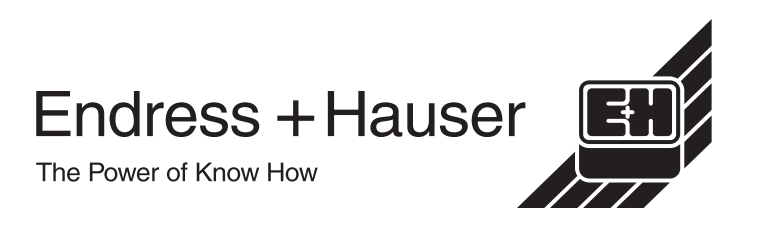

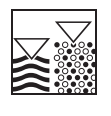

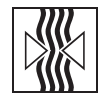

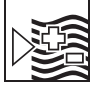

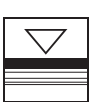

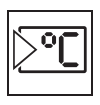

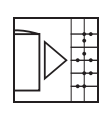

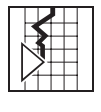

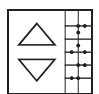

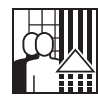

# **Manual abreviado del Dosimag**

Siguiendo las siguientes instrucciones del manual abreviado podrá poner su equipo rápida y sencillamente en marcha:

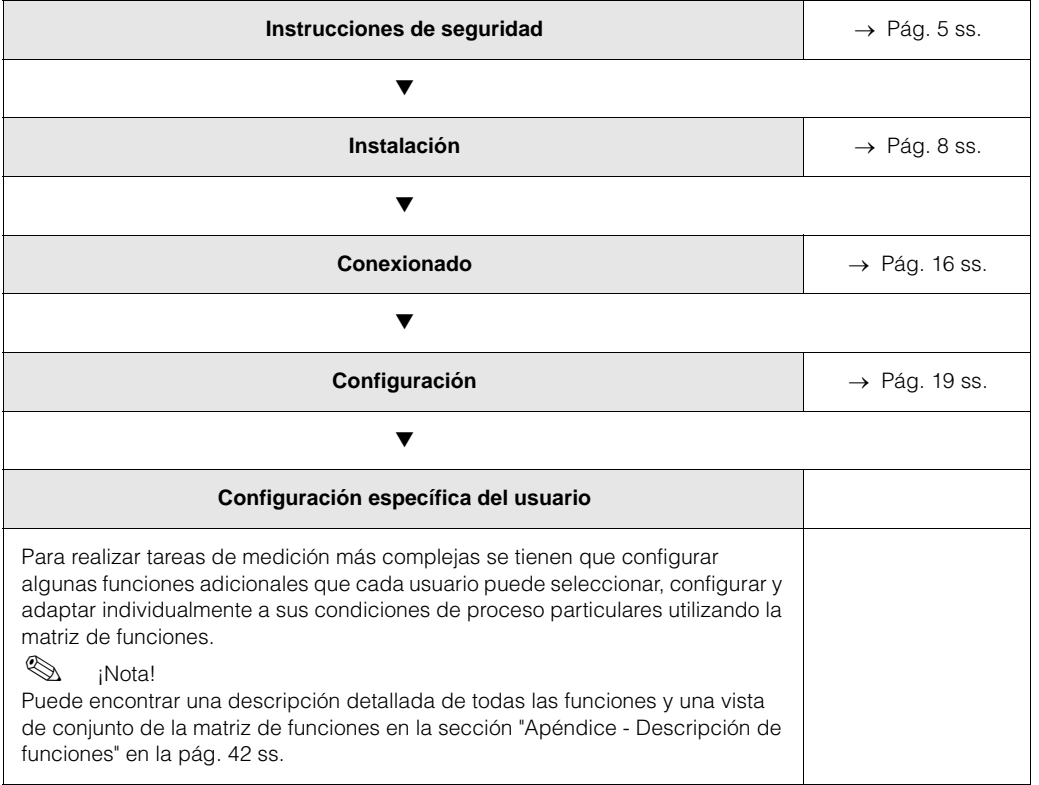

# **Índice de contenidos**

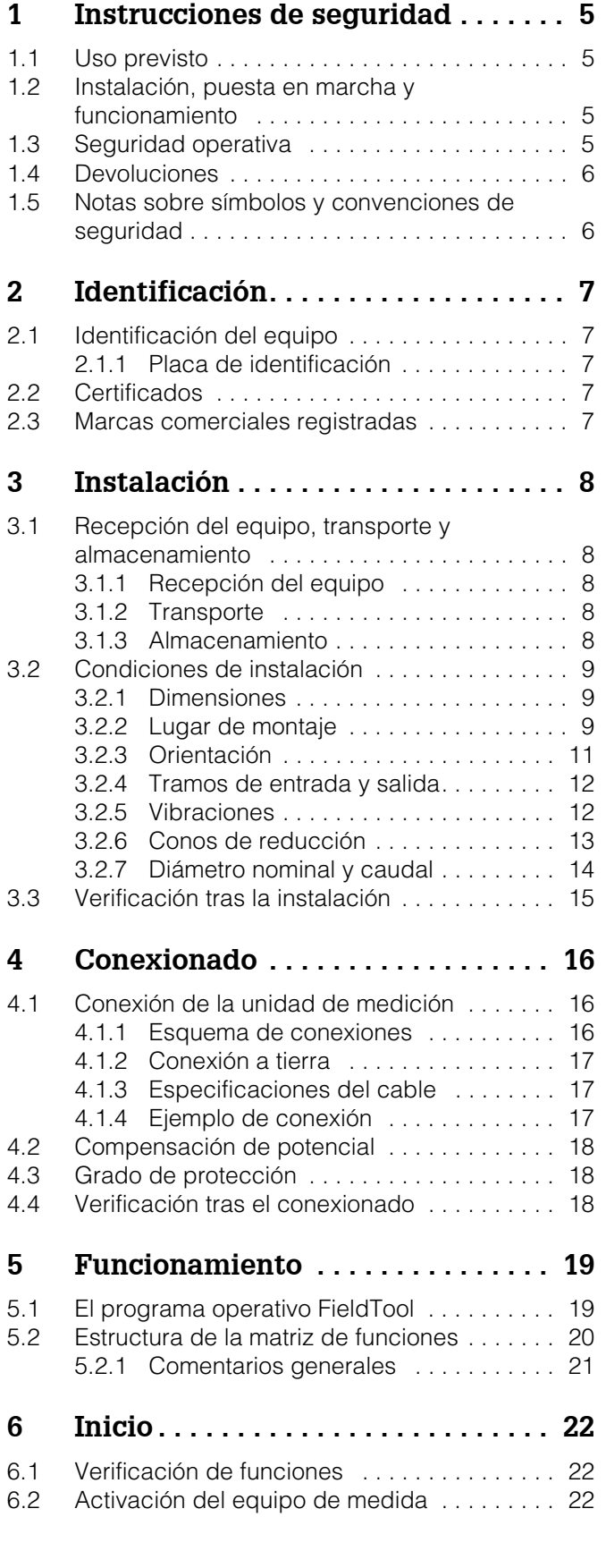

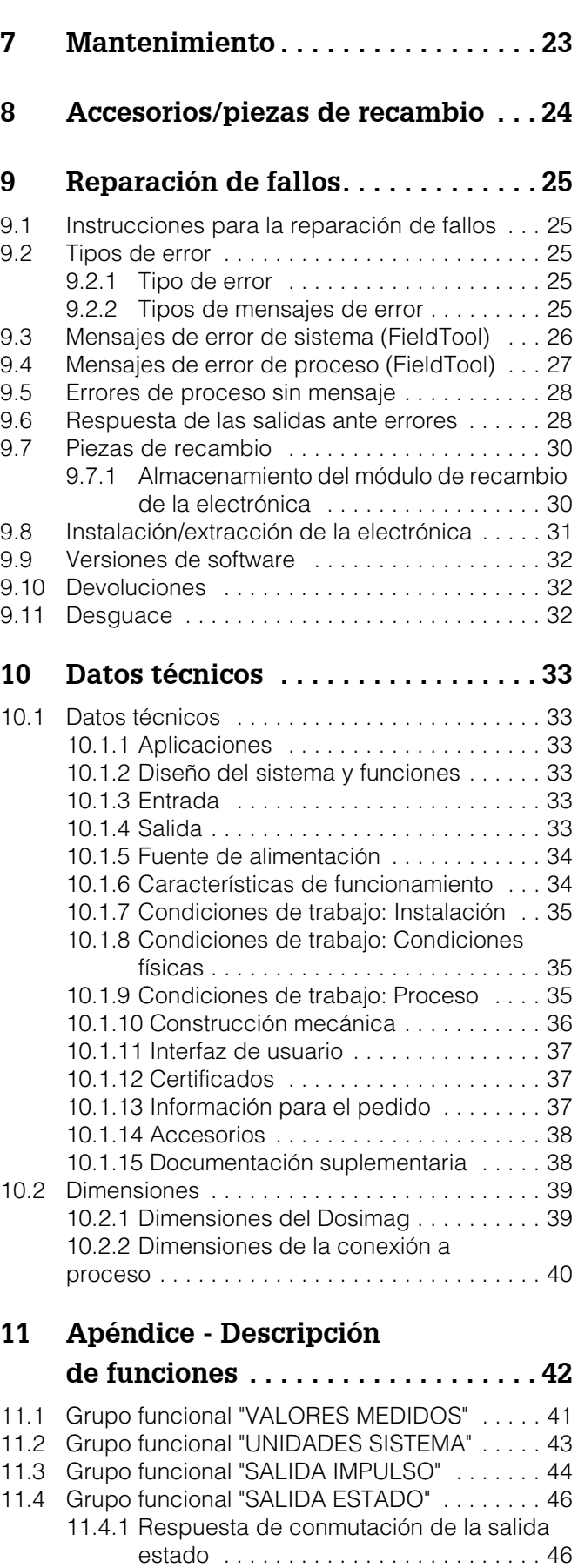

[11.5 Grupo funcional "COMUNICACIÓN" . . . . . . . . 47](#page--1-14)

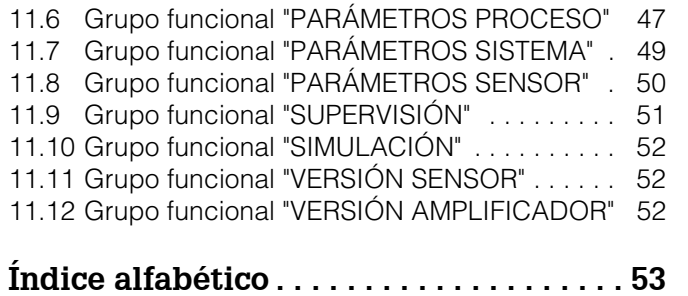

# **1 Instrucciones de seguridad**

### **1.1 Uso previsto**

El equipo de medida descrito en las presentes instrucciones de funcionamiento debe utilizarse únicamente para medir el caudal de líquidos conductores que circulan en tuberías cerradas. El equipo requiere una conductividad mínima de 20 µS/cm para poder realizar medidas con agua desmineralizada. El equipo puede realizar medidas con la mayoría de líquidos siempre que éstos presenten una conductividad mínima de 5 µS/cm. Por ejemplo:

- Bebidas: cerveza, refrescos, agua mineral, zumos, vino, melaza
- Productos alimenticios: leche, yogur, mayonesa, sopas
- Productos cosméticos: leche corporal, productos de baño/ducha
- Varios: líquidos ácidos, líquidos alcalinos, pastas, pulpa, aguas residuales

La seguridad operativa del equipo de medida puede quedar en suspenso si el equipo se utiliza incorrectamente o se aplica para un uso distinto al previsto. El fabricante no admite la responsabilidad de ningún daño que se deba a ello.

## **1.2 Instalación, puesta en marcha y funcionamiento**

Ténganse en cuenta los puntos siguientes:

- La instalación, la conexión a la fuente de alimentación eléctrica, la puesta en marcha y el mantenimiento del equipo deben realizarse siempre por especialistas cualificados e instruidos que han recibido del jefe de planta o del propietario la autorización para realizar dichas tareas. Además, dicho personal especializado deberá haber leído previamente este manual de instrucciones, comprendido perfectamente su contenido, y deberá seguir todas las instrucciones indicadas en el mismo.
- El equipo debe ser utilizado únicamente por personal debidamente preparado y autorizado por el propietario o jefe de planta. Además es imprescindible que cumplan rigurosamente todas las instrucciones incluidas en este manual.
- Endress+Hauser estará siempre a su disposición para aclarar cualquier duda sobre las propiedades de resistencia química de las piezas que entren en contacto con líquidos especiales, inclusive los empleados para limpiar. Sin embargo, la elección apropiada de los materiales de dichas piezas, para que sean resistentes a la corrosión en el proceso, es responsabilidad del usuario. El fabricante rechaza cualquier responsabilidad al respecto.
- El instalador debe asegurarse de que todas las conexiones del sistema de medida han sido realizadas según los esquemas de conexiones. El transmisor debe conectarse a tierra siempre que la fuente de alimentación no esté aislada eléctricamente.
- Se respetarán siempre todas las normas nacionales que regulen el modo de destapar y reparar equipos eléctricos.

### **1.3 Seguridad operativa**

Ténganse en cuenta los puntos siguientes:

- El equipo de medida satisface los requisitos generales de seguridad según EN 61010 así como los requisitos de compatibilidad electromagnética (CEM) según EN 61326/A1. Para el uso en Canadá, el Dosimag cumple los requisitos de seguridad según CSA-C22.2 Núm. 142-M1987 y CAN/CSA-C22.2 Núm. 1010.1-92.
- El fabricante se reserva el derecho a modificar datos técnicos sin previo aviso. El distribuidor de Endress+Hauser, que le atiende normalmente, se encargará de ponerle al día enviándole información regular así como las actualizaciones de las presentes instrucciones de funcionamiento.

# **1.4 Devoluciones**

Antes de enviar el caudalímetro a Endress+Hauser, por ejemplo para su reparación o calibración, deben realizarse los pasos siguientes:

- Rellenar e incluir siempre con el equipo un formulario de "Declaración de contaminación". En caso contrario, Endress+Hauser no se hará cargo de transportar, examinar y reparar un equipo devuelto.
- Adjunte también, en caso necesario, las instrucciones de manejo especiales, que deban seguirse, utilizando, por ejemplo, una hoja de datos de seguridad conforme a EN 91/155/EEC.
- Elimine todos los residuos. Preste especial atención a las ranuras junto a los separadores y a cualquier hendedura que pueda contener residuos. Esto es especialmente importante en el caso de productos nocivos para la salud, como sustancias tóxicas, inflamables, cáusticas, cancerígenas, etc.

#### ! ¡Nota!

Puede encontrar un formulario de "Declaración de contaminación" junto a la tapa posterior de este manual.<br>iPeligro!

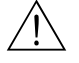

- No devuelva un equipo de medición si no está completamente seguro de que se han eliminado todos los restos de material nocivo, incluidos los residuos que hayan podido introducirse en grietas o que hayan podido difundirse en el plástico.
- Cualquier gasto de limpieza o gasto provocado por daños personales (quemaduras, etc.) debido a una limpieza inadecuada del equipo correrán a cargo del propietario/jefe de planta.

## **1.5 Notas sobre símbolos y convenciones de seguridad**

Los equipos han sido diseñados para satisfacer los requisitos técnicos de seguridad, han sido verificados y han salido de fábrica en las condiciones en las que son seguros de manejar. Los equipos cumplen las normas y disposiciones según EN 61010 "Medidas de protección para equipos eléctricos de medición, control, regulación, y para procedimientos de laboratorio". No obstante, pueden constituir una fuente de peligro si se utilizan incorrectamente o para usos distintos al previsto. Por consiguiente, preste siempre atención a las instrucciones de seguridad que se indican en el presente manual de instrucciones con los símbolos siguientes:<br>¡Peligro!

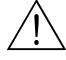

"Peligro" señala una actividad o un procedimiento que, si no se lleva a cabo correctamente, puede causar daños personales o provocar un peligro de seguridad. Cumpla rigurosamente las instrucciones indicadas y ejecute cuidadosamente los pasos indicados.<br>¡Atención!

"Atención" señala una actividad o un procedimiento que, si no se realiza correctamente, puede originar un funcionamiento incorrecto o causar la destrucción del equipo. Cumpla rigurosamente las instrucciones indicadas.

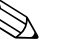

#### i Nota!

"Nota" señala una actividad o un procedimiento que, si no se realiza correctamente, puede influir indirectamente sobre el funcionamiento del equipo o provocar una respuesta inesperada de una parte del equipo.

## **2 Identificación**

#### **2.1 Identificación del equipo**

El sistema medidor de caudal "Dosimag" es un equipo de medida compacto que se suministra como una unidad mecánica.

#### **2.1.1 Placa de identificación**

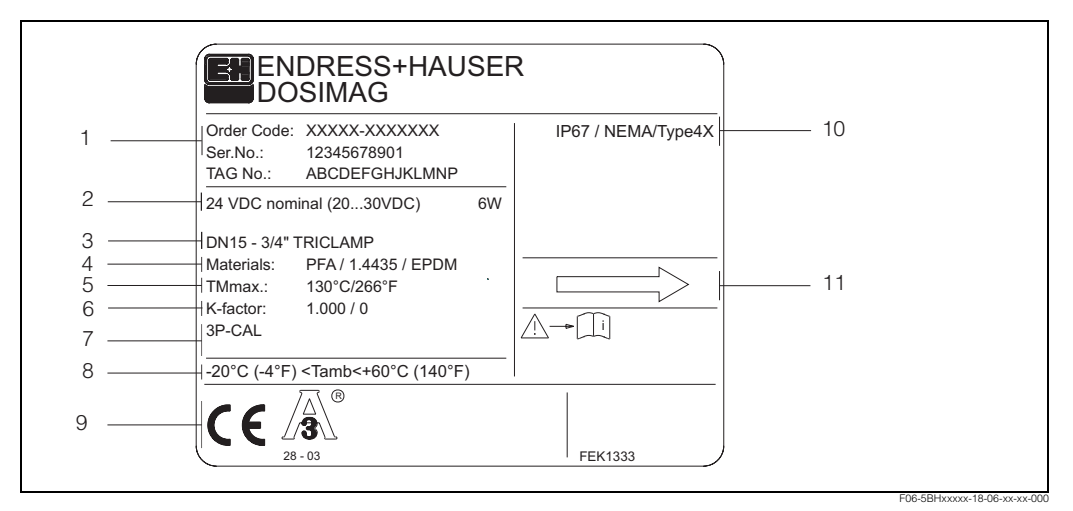

*Fig. 1: Especificaciones indicadas en la placa de identificación del transmisor "Dosimag" (ejemplo)*

- *1 Código de pedido/número de serie: vea las especificaciones indicadas en la confirmación de pedido para conocer el significado de las distintas letras y dígitos.*
- *2 Fuente de alimentación: 24 VDC tensión nominal (20 ...30 VDC) Consumo: 6 W*
- *3 Conexión a proceso: DN 15 3/4",Tri-Clamp*
- *4 Material: PFA; 1.4435; EPDM*
- *5 Temperatura máxima de proceso: +130 °C (+266°F)*
- *6 Factor de calibración = 1.000, punto cero = 0*
- *7 Reservado para información sobre productos especiales*
- *8 Rango de temperatura ambiente*
- *9 Grado de protección 10 Reservado para información adicional sobre la versión del equipo (certificados)*
- *11 Sentido de circulación del líquido*

# **2.2 Certificados**

Los equipos han sido diseñados para satisfacer los requisitos técnicos de seguridad, han sido verificados y han salido de fábrica en las condiciones en las que son seguros de manejar. Los equipos cumplen las normas y disposiciones según EN 61010 "Medidas de protección para equipos eléctricos de medición, control, regulación, y para procedimientos de laboratorio".

El sistema de medida descrito en las presentes instrucciones de funcionamiento satisface así pues los requisitos reglamentarios de las directivas de la CE. Endress+Hauser confirma que el equipo ha aprobado las verificaciones correspondientes adheriendo al mismo la marca CE.

#### **2.3 Marcas comerciales registradas**

#### TRI-CLAMP ®

Marca registrada de Ladish & Co., Inc., Kenosha, USA

FieldTool™, Applicator™

Marcas comerciales registradas o pendientes de registro de Endress+Hauser Flowtec AG, Reinach, CH

# **3 Instalación**

## **3.1 Recepción del equipo, transporte, almacenamiento**

### **3.1.1 Recepción del equipo**

Cuando reciba la mercancía, compruebe los puntos siguientes:

- Compruebe si el embalaje y los contenidos presentan algún daño.
- Verifique el envío, compruebe de que no falte nada y de que el volumen suministrado corresponde a lo especificado en su pedido.

### **3.1.2 Transporte**

Para transportar el equipo al lugar de medición, póngalo dentro del contenedor en el que se suministró.

#### **3.1.3 Tipo**

Ténganse en cuenta los puntos siguientes:

- Embale el equipo de medición de forma que quede bien protegido contra golpes durante el almacenamiento (y transporte). El embalaje original proporciona en este sentido una protección óptima.
- La temperatura de almacenamiento admisible es de -10...+50 °C (preferentemente de  $+20$  °C).
- El equipo de medida debe protegerse de la irradiación solar directa a fin de evitar que alcance temperaturas superficiales excesivas.
- Escoja un lugar de almacenamiento en el que no pueda acumularse humedad en el equipo. Esto ayuda a impedir una infección de hongos y bacterias capaces de dañar el revestimiento interno.

### **3.2 Condiciones de instalación**

#### **3.2.1 Dimensiones**

Las dimensiones y distancias están indicadas en la página 39.

#### **3.2.2 Lugar de montaje**

El equipo sólo puede efectuar medidas correctas cuando la tubería está completamente llena. Evite las siguientes ubicaciones:

- El punto más alto de una tubería. Aquí pueden formarse acumulaciones de aire.
- Justo por encima de una boca de salida libre de una tubería descendente.

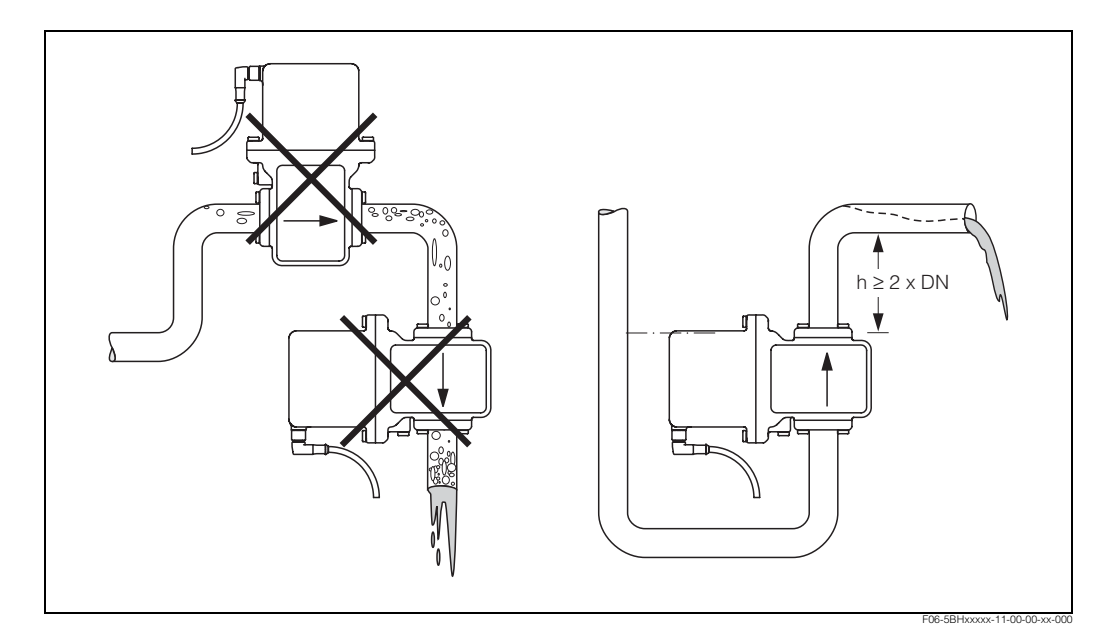

*Fig. 2: Lugar de montaje*

#### **Instalación cerca de bombas**

No instale el sensor en el lado de admisión de una bomba. Esto es necesario para impedir que el revestimiento interno del tubo de medición sufra algún daño causado por bajas presiones. En la página 36 puede encontrar información acerca de la resistencia del revestimiento al vacío imperfecto.

Puede que sea necesario instalar amortiguadores de impulso en los sistemas que incluyen bombas alternativas, de accionamiento neumático, o peristálticas. En la página 35 puede encontrar información acerca de la resistencia del sistema de medida a vibraciones y sacudidas.

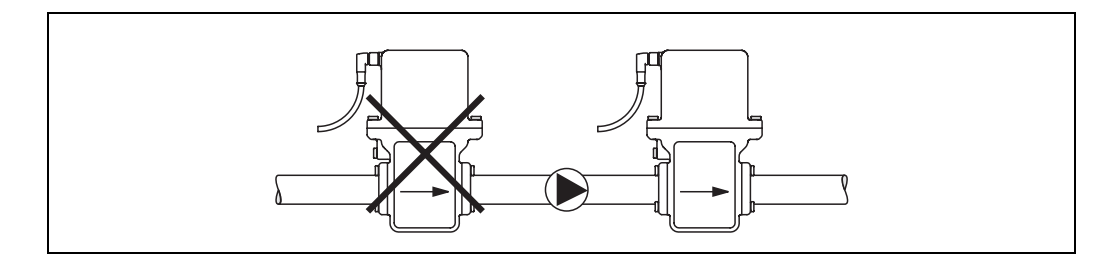

*Fig. 3: Instalación cerca de bombas*

F06-5BHxxxxx-11-00-00-xx-001

#### **Tuberías parcialmente llenas**

Las tuberías parcialmente llenas y con gradientes requieren una instalación de configuración tipo drenaje.

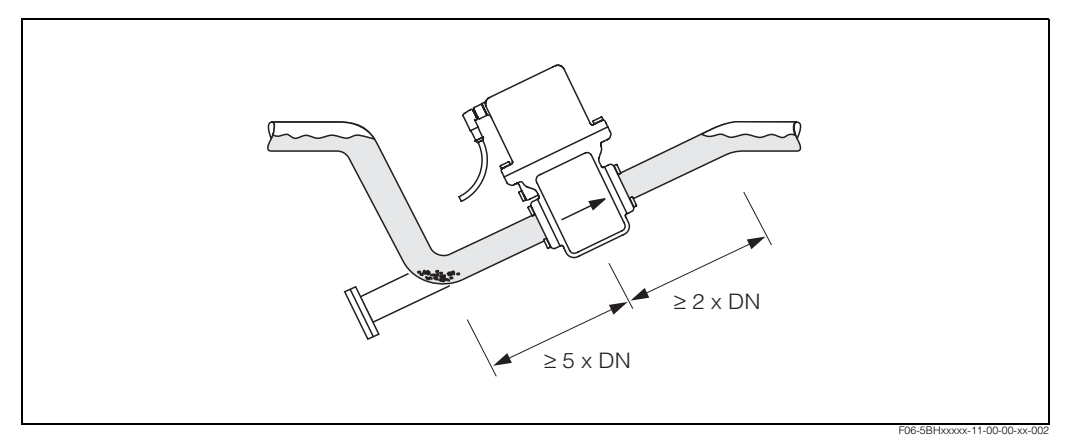

*Fig. 4: Instalación en una tubería parcialmente llena*

#### **Tuberías de circulación descendente**

En el caso de tuberías de más de 5 metros de longitud, instale un sifón o una válvula de purga en un punto situado corriente abajo del sensor. Esto es necesario para impedir que el revestimiento interno del tubo de medición sufra algún daño causado por bajas presiones. Estas medidas sirven también para impedir que el sistema pierda la capa de imprimación, lo que podría originar la inclusión de aire. En la página 36 puede encontrar información acerca de la resistencia del revestimiento al vacío imperfecto.

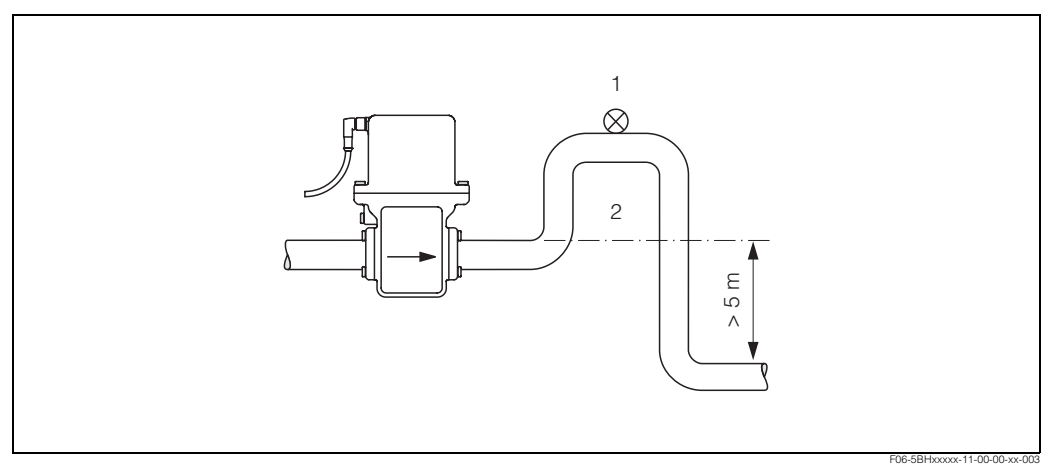

*Fig. 5: Medidas a tomar en el caso de realizar la instalación en tuberías de circulación descendente (1 = válvula de purga; 2= sifón)*

#### **3.2.3 Orientación**

La instalación del equipo con la orientación óptima ayuda a impedir la acumulación de aire y gases y la sedimentación en el tubo de medida.

#### **Orientación vertical**

Esta orientación es la ideal para sistemas de tubería con autovaciado.

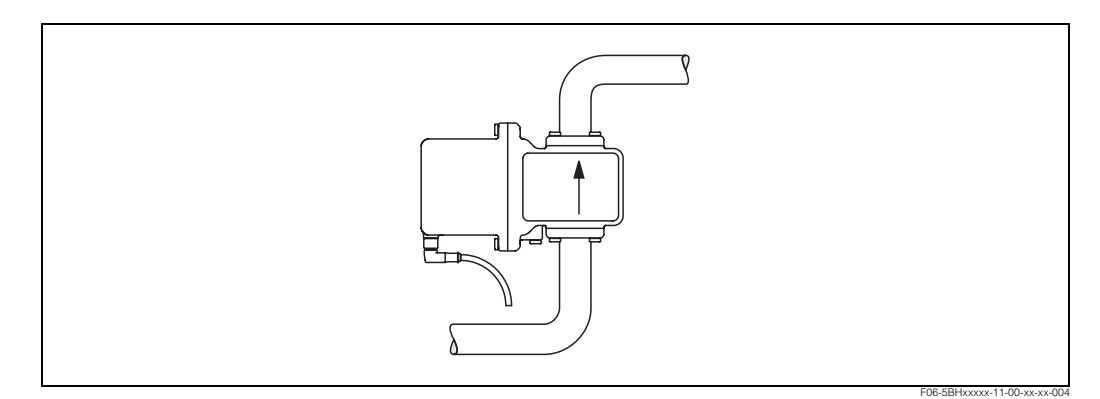

*Fig. 6: Orientación del Dosimag*

#### *Horizontal:*

El electrodo de medida debe encontrarse en un plano horizontal. De esta forma se impide que los dos electrodos puedan encontrarse brevemente aislados por la presencia de burbujas de aire arrastradas por el líquido.

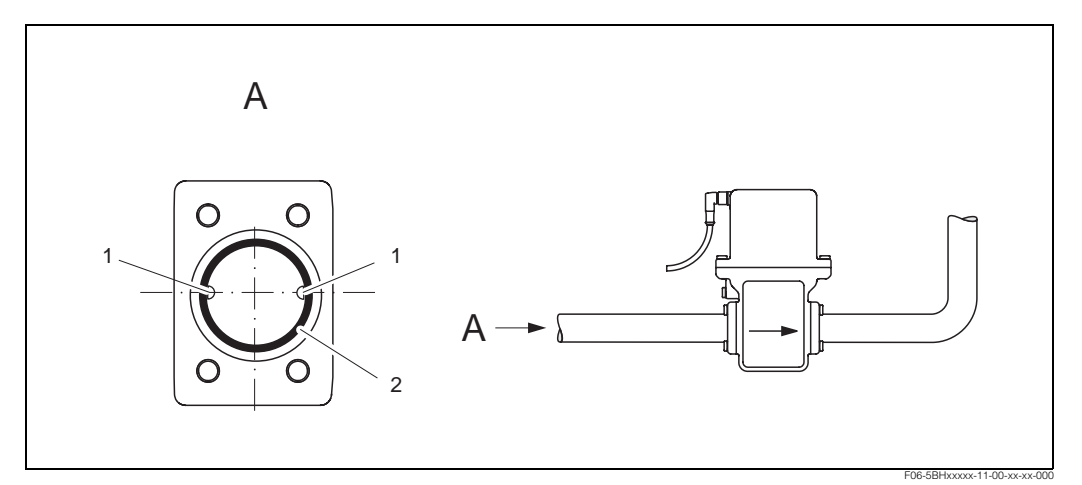

*Fig. 7: Instalación horizontal del Dosimag*

*1 Electrodos de medida para la obtención de señales*

*2 Revestimiento del tubo de medida*

#### **3.2.4 Tramos de entrada y salida**

Siempre que sea posible, instale el sensor delante de accesorios como válvulas, piezas en T, tubos acodados, etc. Además, los tramos de entrada y salida deben cumplir los siguientes requisitos a fin de asegurar la precisión en la medida.

- Tramo de entrada ≥ 5 x DN
- Tramo de salida ≥ 2 x DN

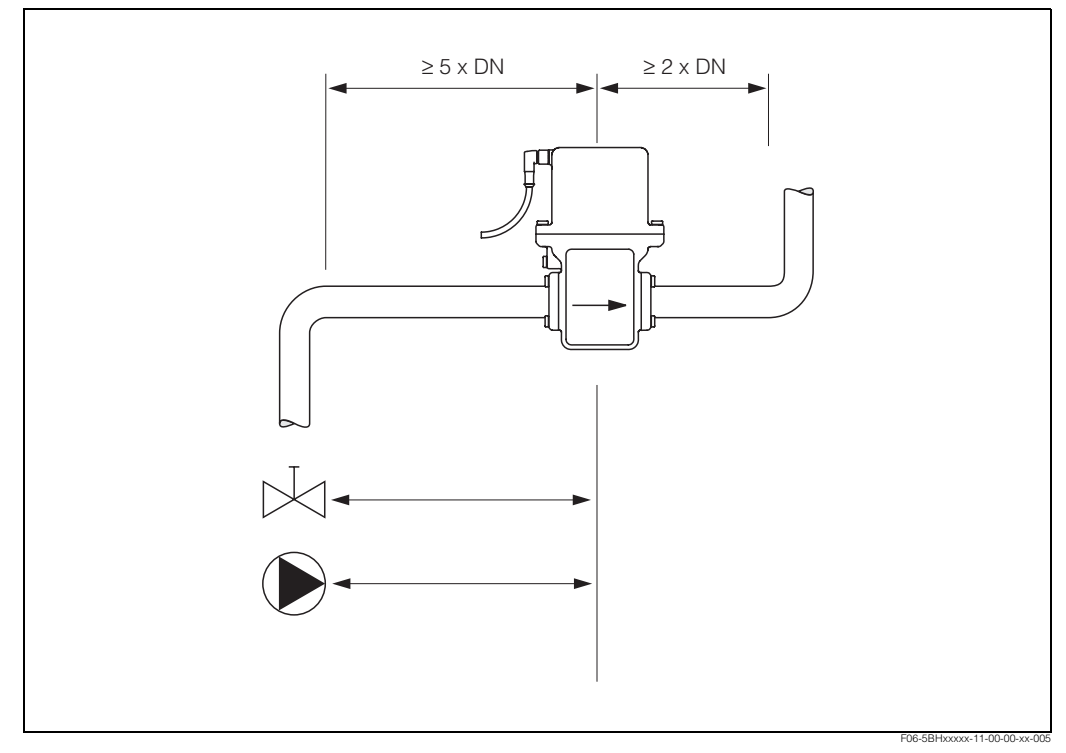

*Fig. 8: Tramos de entrada y salida*

#### **3.2.5 Vibraciones**

Fije bien la tubería y el sensor si hay vibraciones importantes.

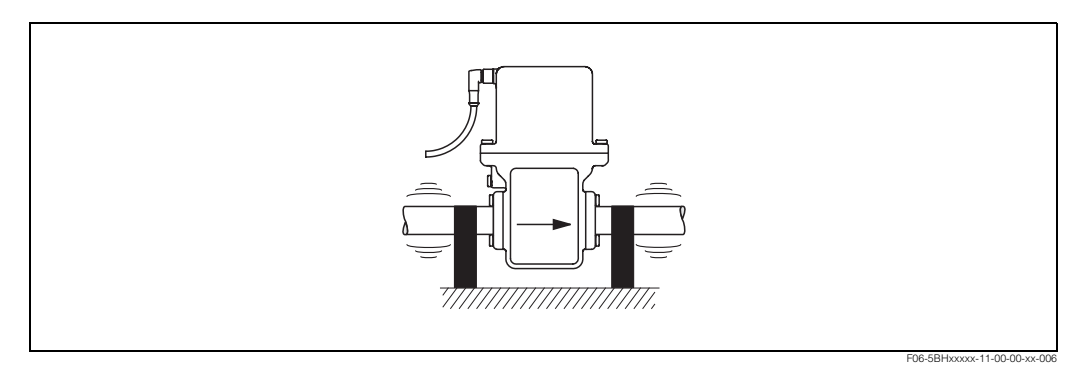

*Fig. 9: Medidas a tomar para impedir que vibre el equipo de medida*

#### **3.2.6 Conos de reducción**

Se pueden utilizar conos de reducción apropiados para instalar el sensor en tuberías de diámetro más grande (véase también (E) DIN EN 545). El aumento en el caudal, que se produce con ello, mejora la precisión en la medida de líquidos que circulan muy lentamente.

El nomograma ilustrado puede utilizarse para calcular la pérdida de presión que se produce a consecuencia de una disminución en la sección transversal.

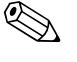

i Nota!

El nomograma es válido para líquidos cuya viscosidad es similar a la del agua.

- 1. Calcule el cociente entre diámetro d/D.
- 2. Lea en el nomograma la pérdida de presión indicada en función de la velocidad del líquido (en dirección *corriente abajo* desde el reductor) y el cociente d/D.

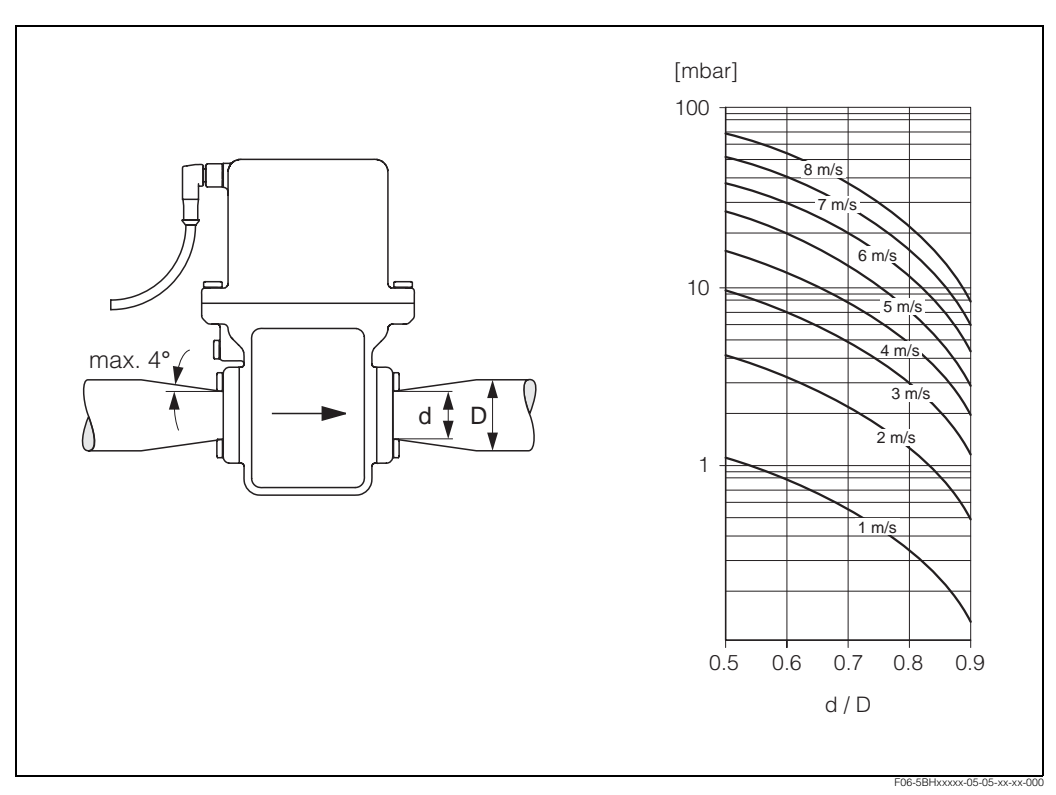

*Fig. 10: Pérdida de presión debida al uso de conos de reducción*

#### **3.2.7 Diámetro nominal y caudal**

El diámetro de la tubería y el caudal determinan el diámetro nominal del sensor. La velocidad óptima de caudal es de 1...4 m/s. Además, la velocidad de caudal (v) debe ser la adecuada para las propiedades físicas del líquido:

- v < 2 m/s: para líquidos abrasivos como agentes de limpieza, etc.
- v > 2 m/s: para líquidos que pueden dar lugar a subidas bruscas como los líquidos que contienen aceite y azúcar

# $\bigotimes$  ¡Nota!

En caso necesario, se puede aumentar la velocidad de caudal reduciendo el diámetro nominal del sensor.

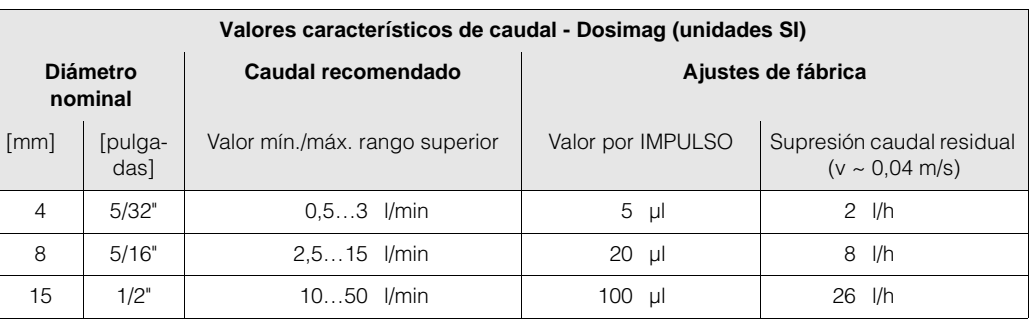

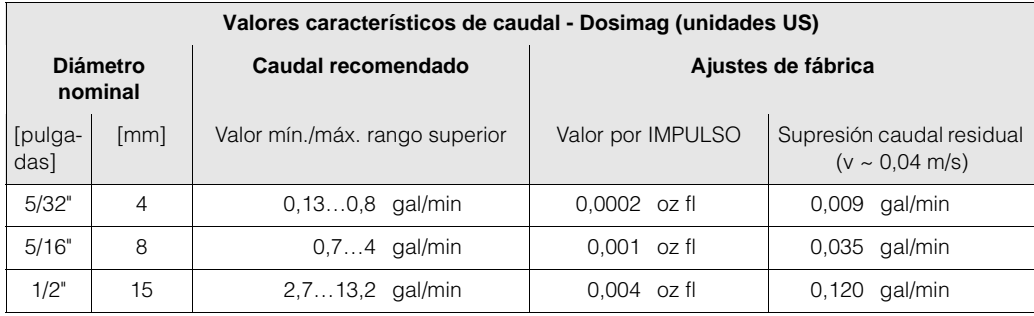

# **3.3 Verificación tras la instalación**

Una vez instalado el equipo de medida en la tubería, realice las siguientes verificaciones:

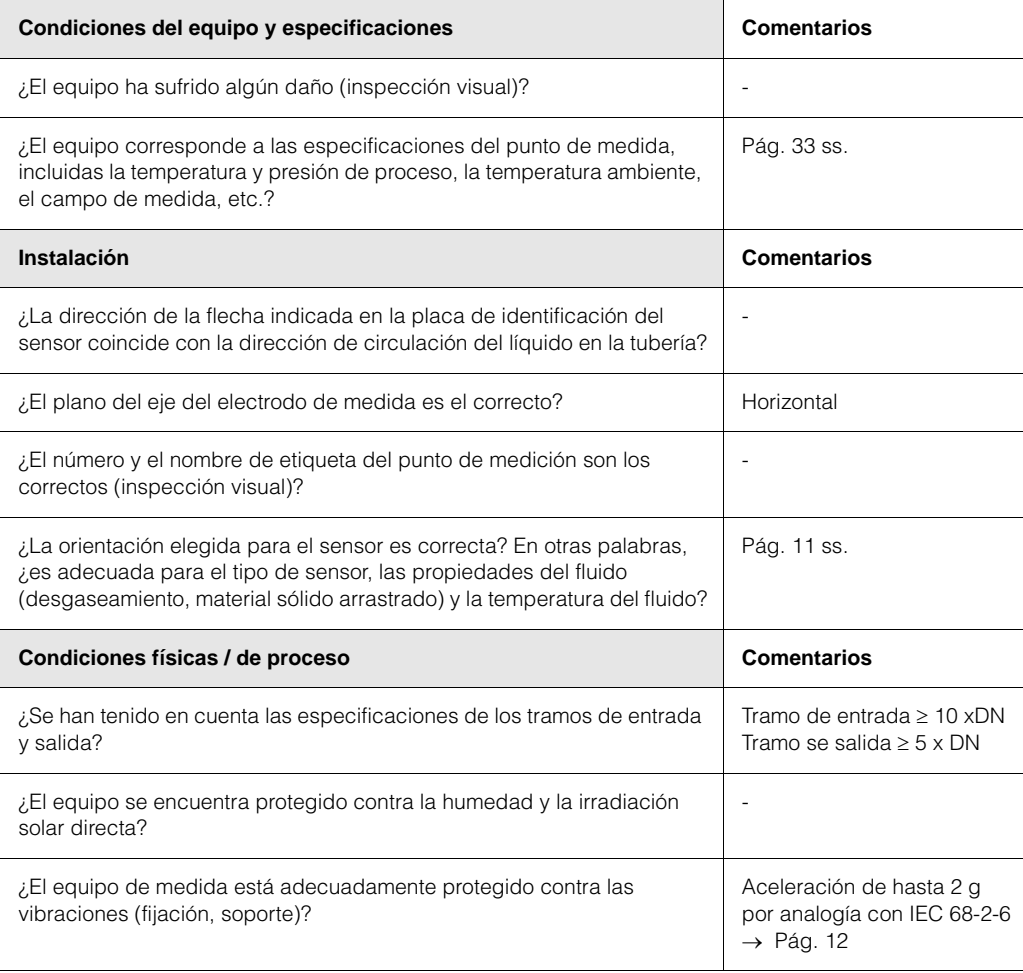

## **4 Conexionado**

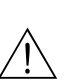

#### **4.1 Conexión de la unidad de medida**

#### *i* Peligro!

- Riesgo de sacudidas eléctricas. Desconecte la fuente de alimentación antes de abrir el equipo. No instale ni cablee el equipo si éste se encuentra aún conectado a la fuente de alimentación. Sin esta precaución, la electrónica podría sufrir un daño irreparable.
- Riesgo de sacudidas eléctricas. Antes de dar la corriente, conecte el conductor de protección con el terminal de puesta a tierra de la caja (esto no es necesario cuando se utiliza una fuente de alimentación aislada eléctricamente).
- Compare las especificaciones indicadas en la placa de identificación con la tensión y la frecuencia de la fuente de alimentación disponible. Observe también las normas nacionales relativas a la instalación de equipos eléctricos.

#### **4.1.1 Esquema de conexiones**

La conexión eléctrica del equipo se realiza mediante un conector Lumberg (tipo RSE8, M12x1).

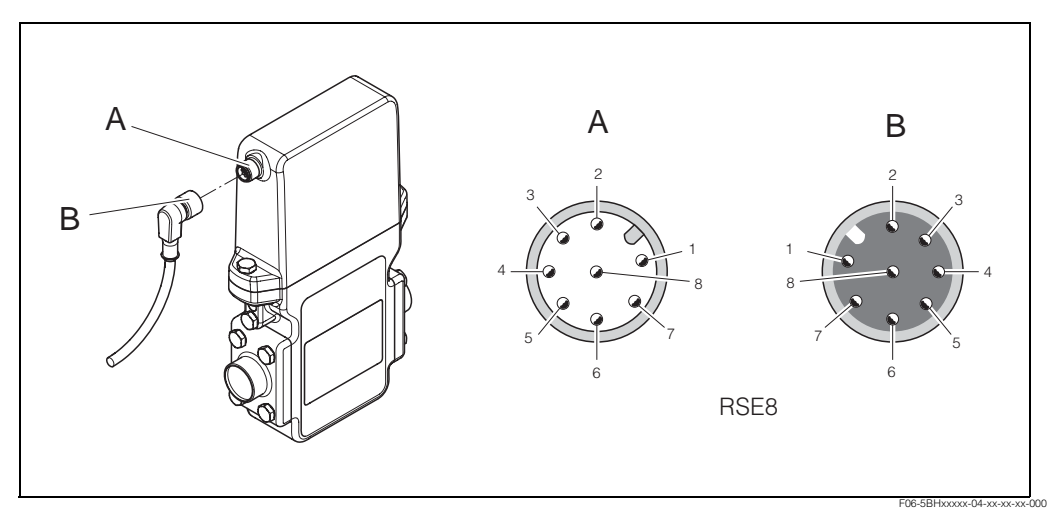

*Fig. 11: Esquema de conexiones (enchufe hembra)*

- *1 (+), fuente de alimentación cuya tensión nominal es de 24 VDC (20...30 VDC, máx. 6W)*
- *4 (-), fuente de alimentación cuya tensión nominal es de 24 VDC (20...30 VDC, máx. 6W)*
- *5 (+), impulso, salida estado (máx. 30 V)*
- *6 (-), salida impulso (máx. 100 mA)*
- *7 (-), salida estado (máx. 100 mA)*
- *2 Interfaz de servicio (no debe conectarse en régimen de funcionamiento normal)*
- *3 Interfaz de servicio (no debe conectarse en régimen de funcionamiento normal)*
- *8 Interfaz de servicio (no debe conectarse en régimen de funcionamiento normal)*

#### **4.1.2 Conexión a tierra**

La conexión a tierra se establece mediante un terminal de cable.

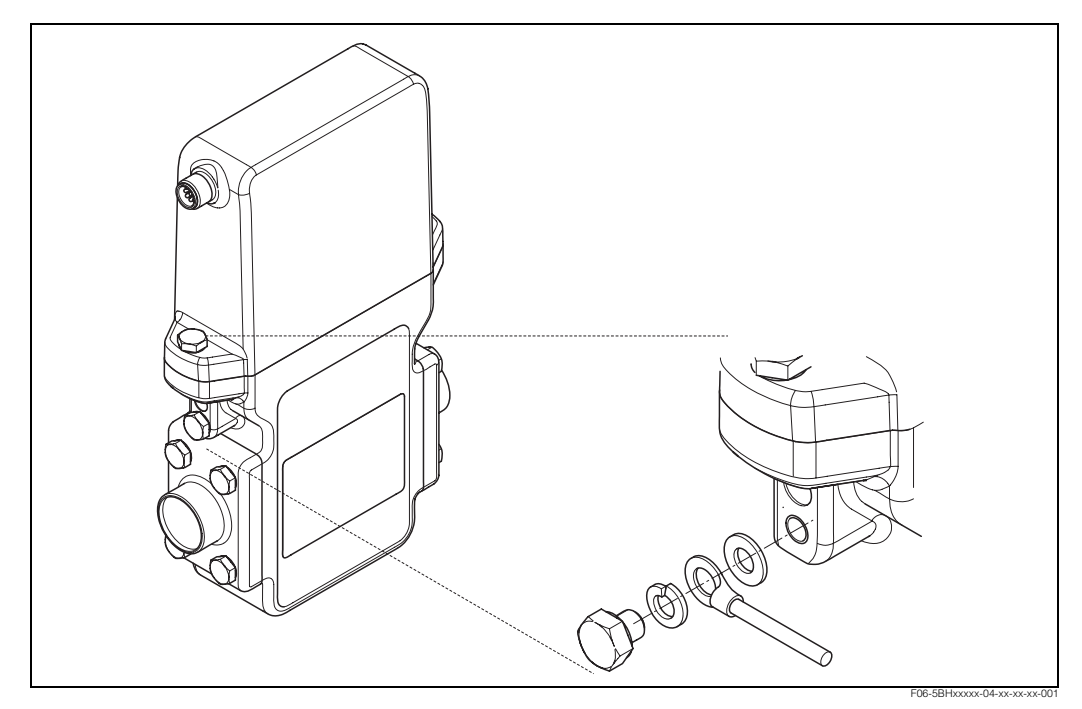

*Fig. 12: Conexión a tierra del Dosimag*

#### **4.1.3 Especificaciones del cable**

Un cable apropiado es el que tiene una especificación de temperatura de al menos 20 °C por encima de la temperatura ambiente de la aplicación. Recomendamos que utilice un cable cuya especificación de temperatura es de +80 °C.

#### **4.1.4 Ejemplo de conexión**

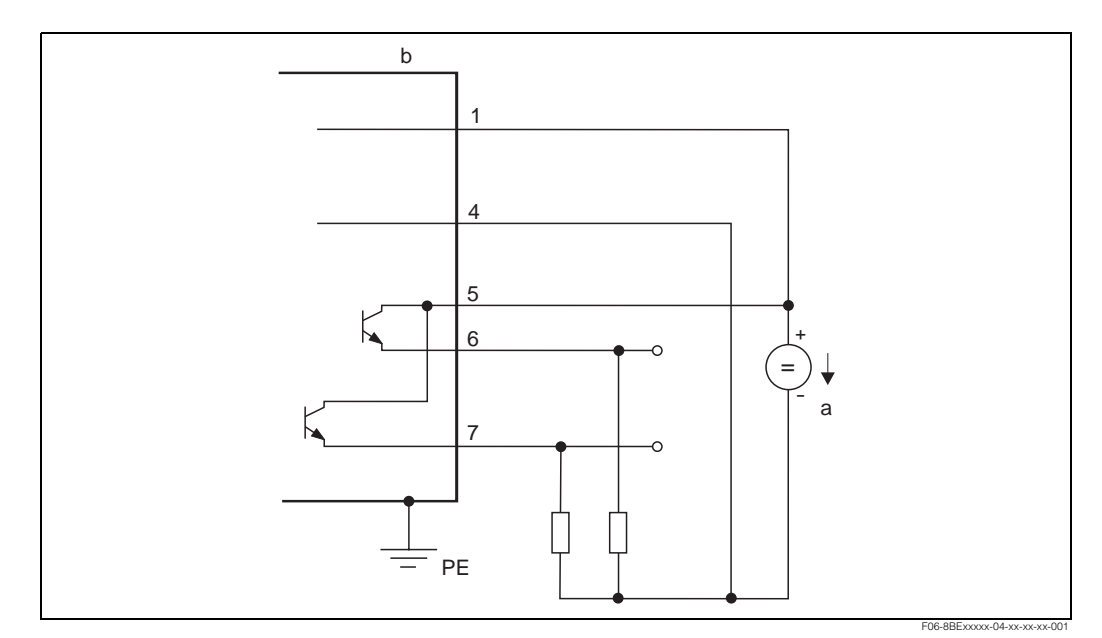

*Fig. 13: Ejemplo de conexión (versión de ocho pins)*

- *a Fuente de alimentación PELV o SELV*
- *b Caja*
- *1…7 Números de las conexiones del enchufe hembra de la caja (*→ *Pág. 16)*

#### **4.2 Compensación de potencial**

No hace falta tomar ninguna medida especial para la compensación de potencial.

### **4.3 Grado de protección**

El equipo satisface todos los requisitos correspondientes a la protección IP 67.

No obstante, una vez realizada la instalación o el trabajo de mantenimiento, se tienen que cumplir también los siguientes puntos a fin de asegurar que se mantiene la protección IP 67:

- Las juntas del cabezal tienen que estar limpios y en buen estado a la hora de insertarlos en las ranuras correspondientes. Los separadores se secarán, limpiarán o sustituirán por otros nuevos siempre que sea necesario.
- Todos los afianzadores con rosca y tapas roscadas tienen que encontrarse bien apretados.

## **4.4 Verificación tras el conexionado**

Una vez realizada la instalación eléctrica del equipo de medida, realice las verificaciones siguientes:

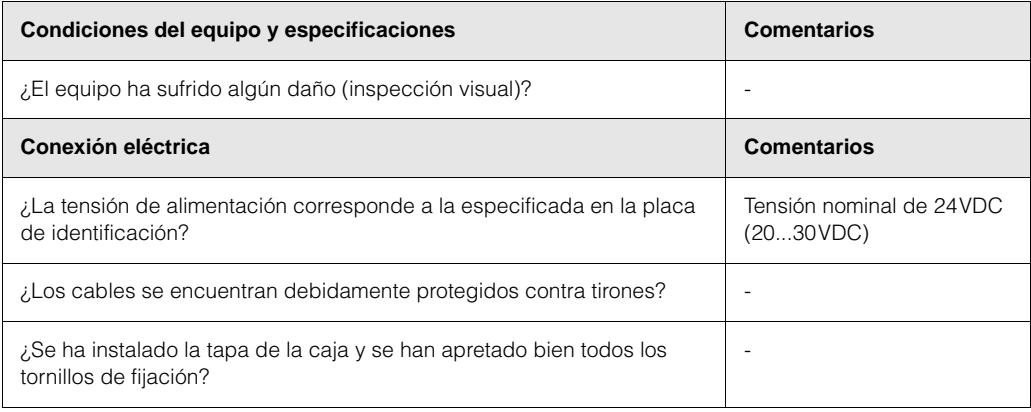

# **5 Funcionamiento**

## **5.1 El programa operativo FieldTool**

El equipo de medida de caudal Dosimag se configura y pone en funcionamiento mediante el programa operativo "FieldTool". FieldTool es un paquete de software universal de servicio y configuración de Endress+Hauser. La conexión se realiza por medio de la interfaz de servicio PROline (conector de servicio) utilizando un Commubox FXA 193.

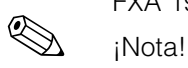

Puede encontrar más información acerca del programa operativo FieldTool y de cómo debe utilizarse en la línea de ayuda on-line correspondiente.

La funcionalidad de FieldTool incluye los siguientes elementos:

- Configuración de las funciones del dispositivo
- Visualización de valores medidos (inscripción de datos inclusive)
- Copia de seguridad de parámetros del equipo
- Documentación del punto de medida

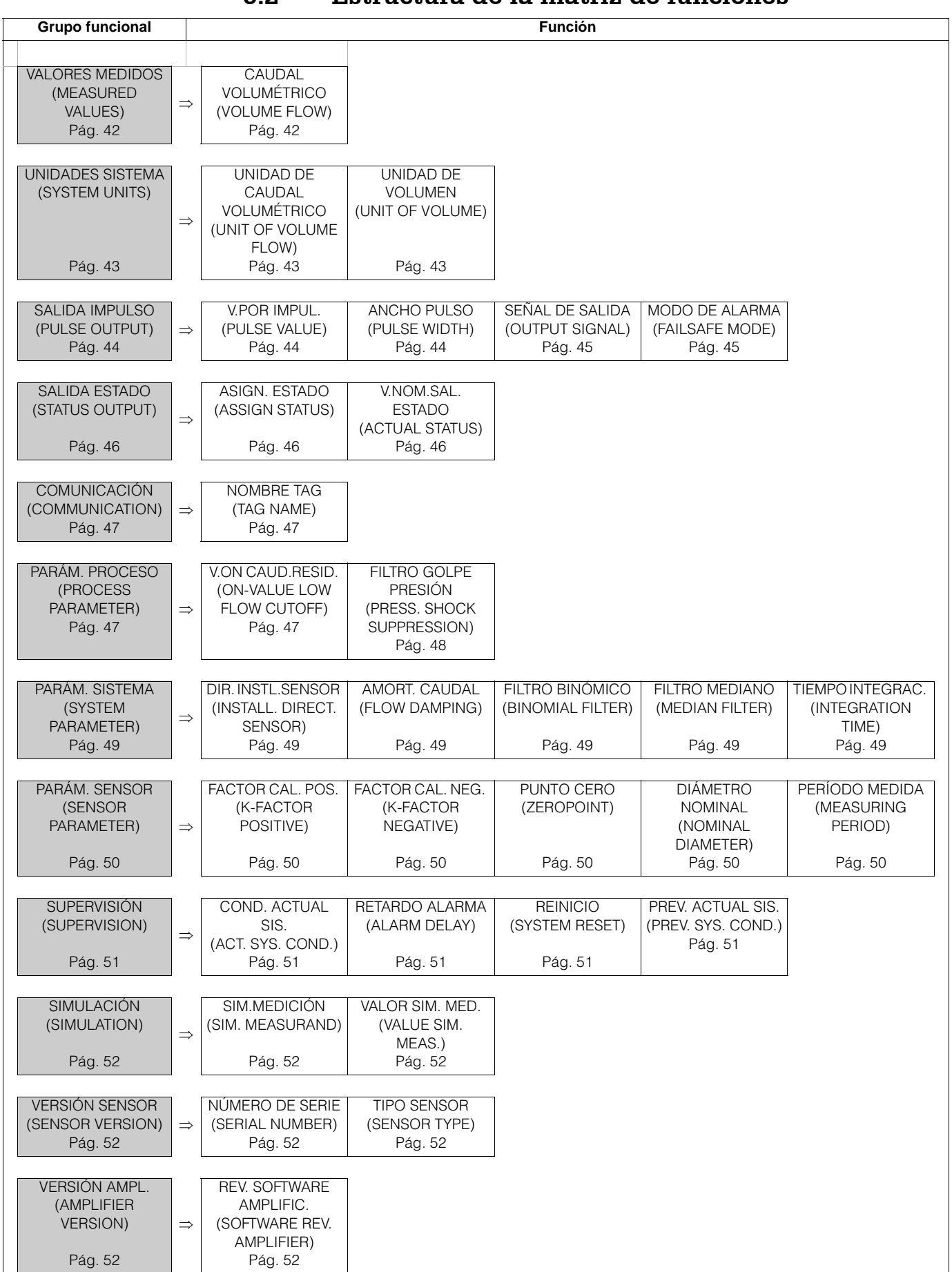

### **5.2 Estructura de la matriz de funciones**

#### **5.2.1 Comentarios generales**

La matriz de funciones comprende una multiplicidad de funciones que, en aras de la claridad, se han agrupado en varios grupos funcionales.

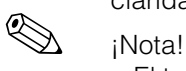

- El transmisor sigue midiendo mientras se introducen datos, es decir, las salidas de señal proporcionan de forma usual los valores que se están midiendo.
- Si se produce un fallo de alimentación, todos los valores predefinidos, así como los configurados, permanecen guardados en la EEPROM o en DAT.<br>
¡Atención!

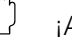

Cualquier cambio en las características del sensor afecta a numerosas funciones de todo el sistema de medida y, en particular, a la precisión de la medida. Generalmente, estos parámetros no deben modificarse, por lo que están protegidos. No dude en ponerse en contacto con Endress+Hauser si desea aclarar alguna cuestión al respecto.

# **6 Inicio**

### **6.1 Verificación funcional**

Antes de poner el punto de medida en marcha, asegúrese de que se han realizado todas las verificaciones finales:

- Lista de verificación correspondiente a la "Verificación tras la instalación" → Pág. 15
- Lista de verificación correspondiente a la "Verificación tras el conexionado" → Pág.18

### **6.2 Puesta en marcha del equipo de medida**

Una vez completada la verificación funcional, ya puede procederse a conectar la fuente de alimentación. El equipo se encuentra ahora operativo.

El equipo de medida realiza una serie de autocomprobaciones tras su activación. Al completarse el proceso de arranque, el equipo pasa directamente al modo de medición normal.

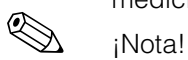

Si falla el arranque, entonces se visualiza en el programa operativo FieldTool un mensaje de error que indica la causa del fallo.

# **7 Mantenimiento**

El equipo no requiere ningún mantenimiento especial.

#### **Limpieza exterior**

Para limpiar la parte exterior del equipo de medida, utilice siempre agentes de limpieza que no sean agresivos para la superficie de la caja, ni para las juntas.

#### **Las juntas**

Las juntas deben cambiarse períodicamente, sobre todo cuando se utilizan juntas moldeadas (versión aséptica). El período de tiempo entre cambios sucesivos depende de la frecuencia de los ciclos de limpieza, así como de la temperatura de limpieza y la del líquido.

Juntas de recambio (accesorio)  $\rightarrow$  Fig. 8

# **8 Accesorios/piezas de recambio**

Hay varios accesorios y piezas de recambio para el transmisor y sensor que pueden pedirse por separado a Endress+Hauser. Para obtener información detallada sobre el código de pedido en cuestión, póngase en contacto con la organización de servicio técnico de E+H.

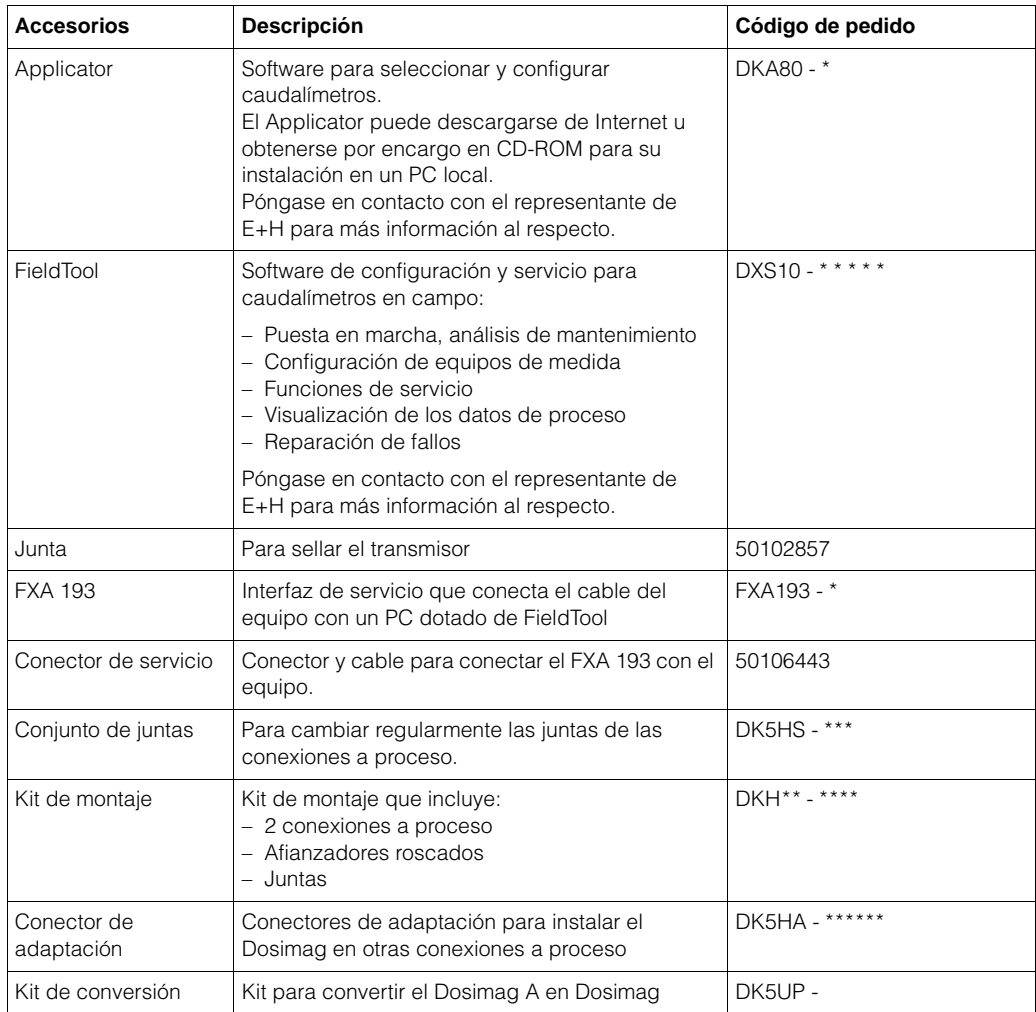

# **9 Reparación de fallos**

#### **9.1 Instrucciones para la reparación de fallos**

El Dosimag identifica inmediatamente las condiciones de fallo, que se producen durante el funcionamiento del equipo, y las notifica de distintas formas:

- Por medio de la salida estado → Pág. 29
- Por medio de mensajes de error en el programa operativo "FieldTool" → Pág. 27 ss.

### **9.2 Tipos de error**

#### **9.2.1 Tipo de error**

Los errores que ocurren durante la puesta en marcha o mientras el equipo está midiendo se notifican mediante una señal y/o se indican inmediatamente en pantalla. Si se producen dos o más errores de sistema o de proceso, entonces se visualiza el error que tiene la prioridad más alta.

El sistema de medición distingue dos tipos de errores:

- *Error de sistema:* este grupo incluye todos los errores del equipo como, por ejemplo, errores de comunicación, de hardware, etc.  $\rightarrow$  Pág. 28 ss.
- *Errores de proceso:* Este grupo incluye todos los errores de aplicación → Pág. 26 ss. ! ¡Nota!

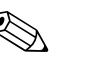

Sólo en el programa operativo FieldTool se hace una diferenciación detallada entre errores de sistema y errores de proceso, esto no es así cuando la notificación de errores se realiza por medio de la salida estado.

#### **9.2.2 Tipos de mensajes de error**

Cuando se produce un error de sistema/proceso, el sistema de medida distingue también entre mensajes de error y mensajes de aviso y los pondera. Los errores de sistema graves, p.ej., defectos de módulo, se identifican y notifican siempre como "mensajes de fallo".

*Mensajes de aviso:*

- Indicación:
	- Programa operativo FieldTool: indicación mediante AS o AP (A = Aviso, S=Sistema, P=Proceso)
- Este error **no** tiene ninguna influencia sobre la salida impulso del equipo.

*Mensaje de fallo:*

- Programa operativo FieldTool: indicación mediante FS o FP (F = Fallo, S=Sistema, P=Proceso)
- Este error incide **directamente** sobre la salida impulso.
	- La respuesta de la salida impulso puede definirse mediante la función correspondiente en la matriz de funciones → Pág. 45 ss.

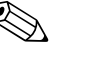

- i Nota! • En el programa operativo FieldTool se hace una distinción entre mensajes de fallo y mensajes de aviso.
- Por razones de seguridad, los mensajes de error deben emitirse por medio de la salida estado.

## **9.3 Mensajes de error de sistema (FieldTool)**

El equipo identifica siempre los errores de sistema graves como "mensajes de fallo" (FS = Fallo Sistema) y los visualiza apropiadamente en el programa operativo FieldTool. Los mensajes de fallo inciden sobre la salida impulso siempre que no se haya seleccionado la opción "VALOR ACTUAL" para el modo de alarma correspondiente a esta salida  $(\rightarrow$  Pág. 45).

i Nota!

Por otra parte, las simulaciones están clasificadas y se visualizan únicamente como mensajes de aviso (AS = Aviso Sistema).<br>¡Atención!

Es posible que tras un fallo grave tenga que devolver el caudalímetro al fabricante para su reparación. Tendrá que realizar entonces los procedimientos descritos en la → Pág. 6 antes de enviar el equipo a Endress+Hauser. Rellenar e incluir siempre con el equipo un formulario de "Declaración de contaminación". Encontrará un modelo de impreso al final de este manual.

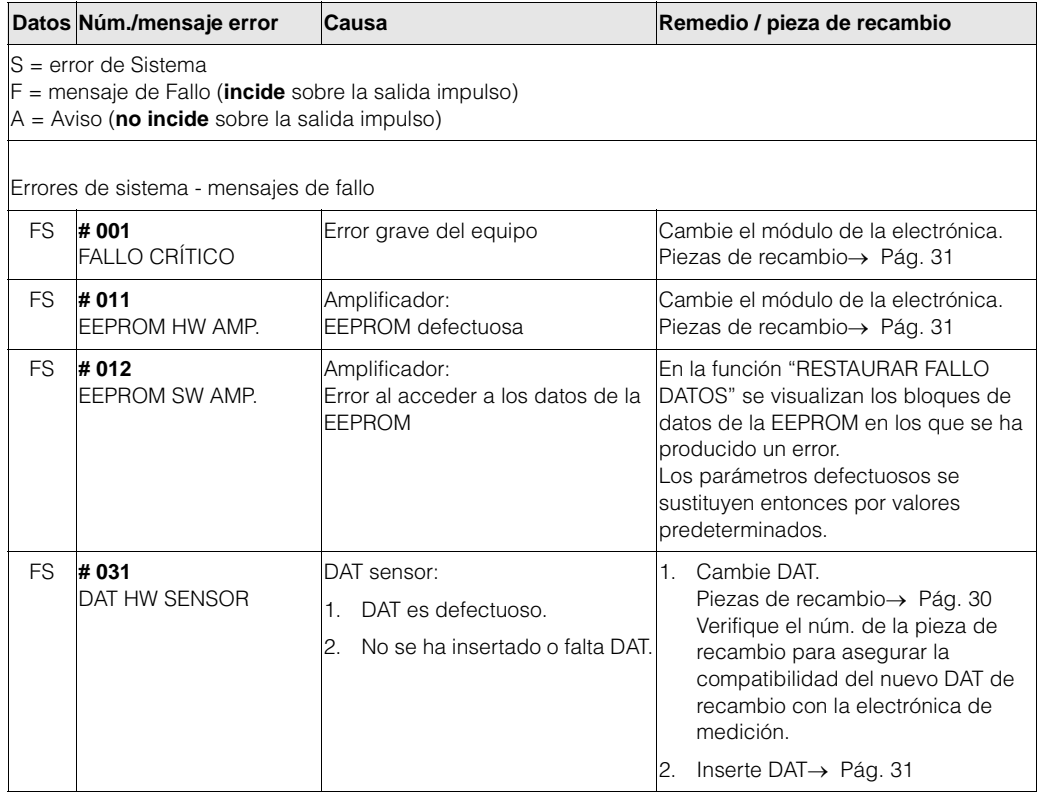

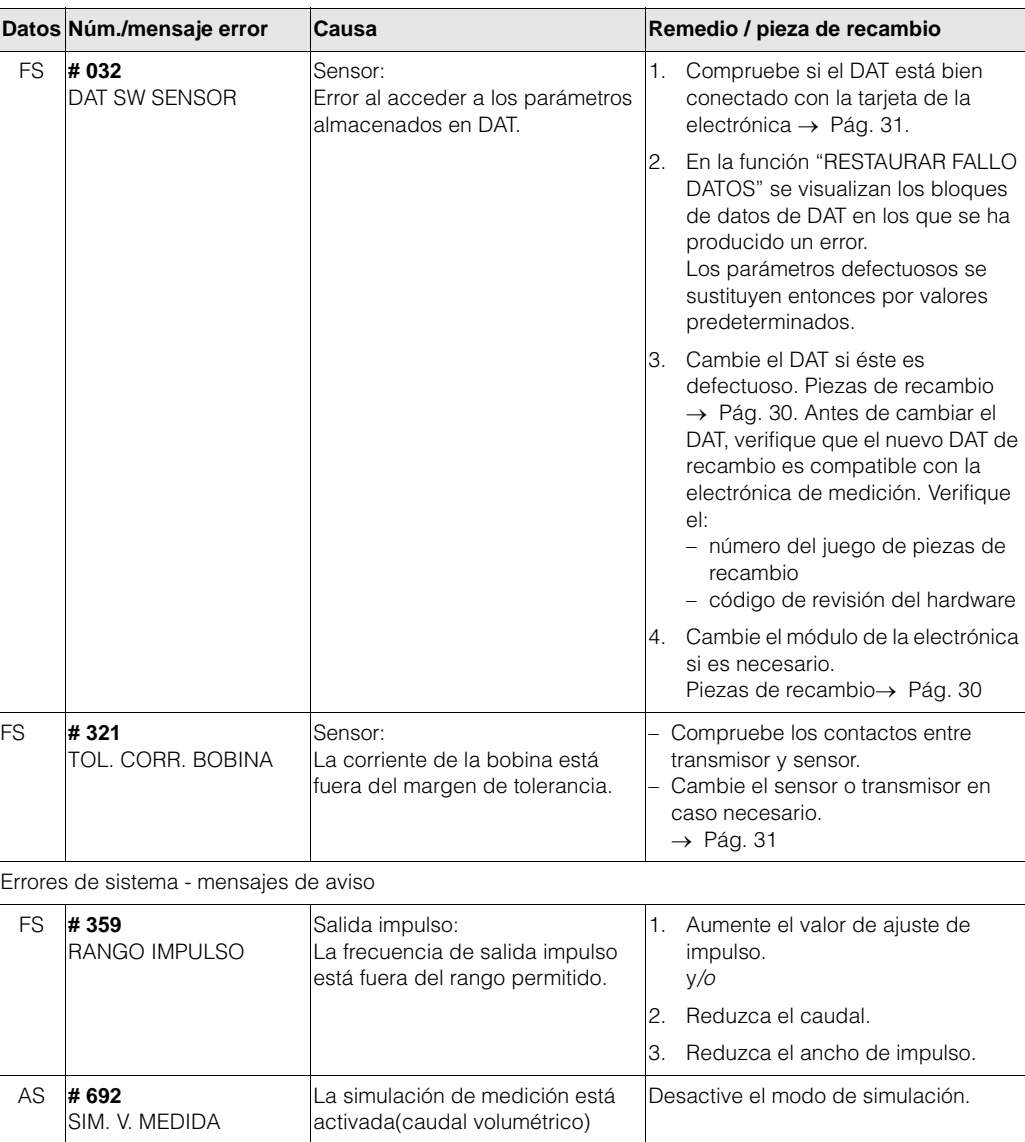

# **9.4 Mensajes de error de proceso (FieldTool)**

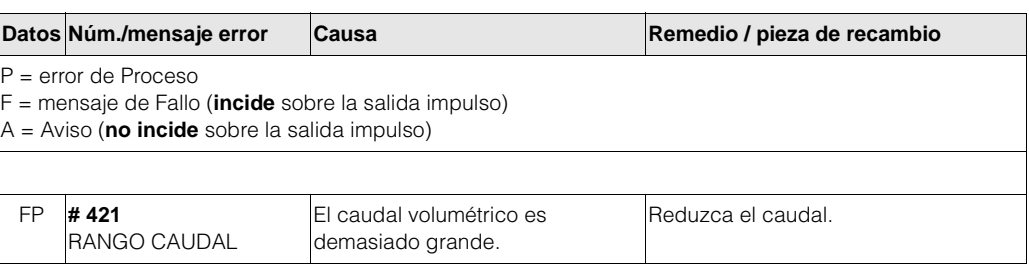

# **9.5 Errores de proceso sin mensaje**

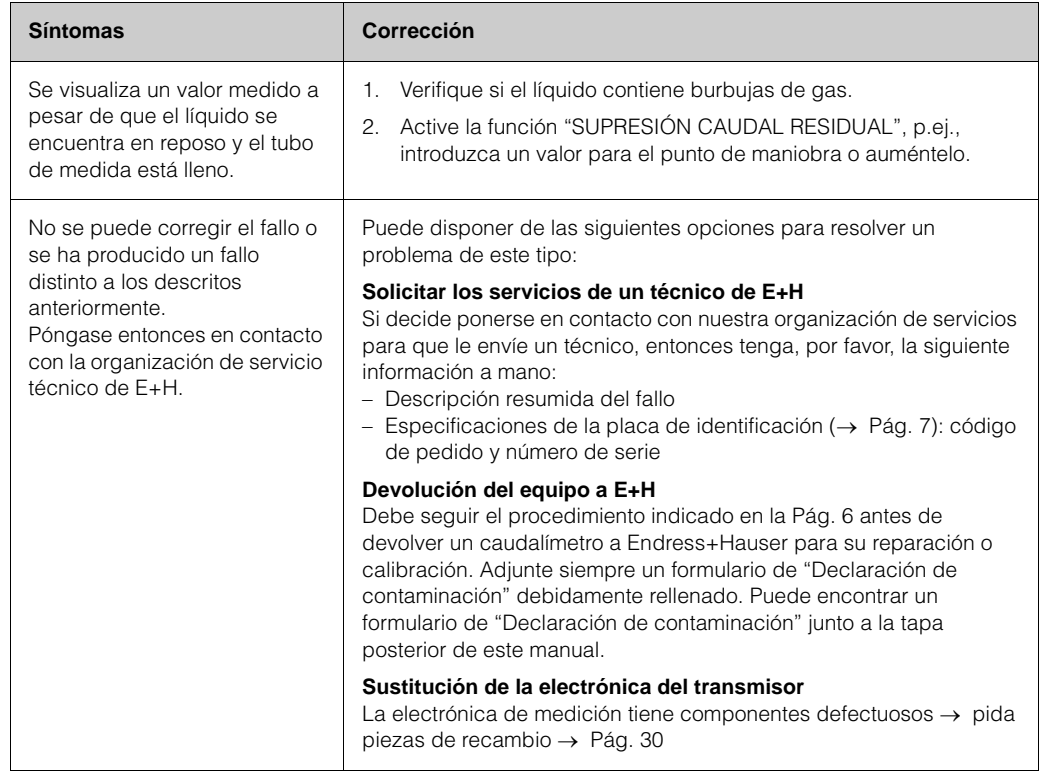

# **9.6 Respuesta de las salidas ante errores**

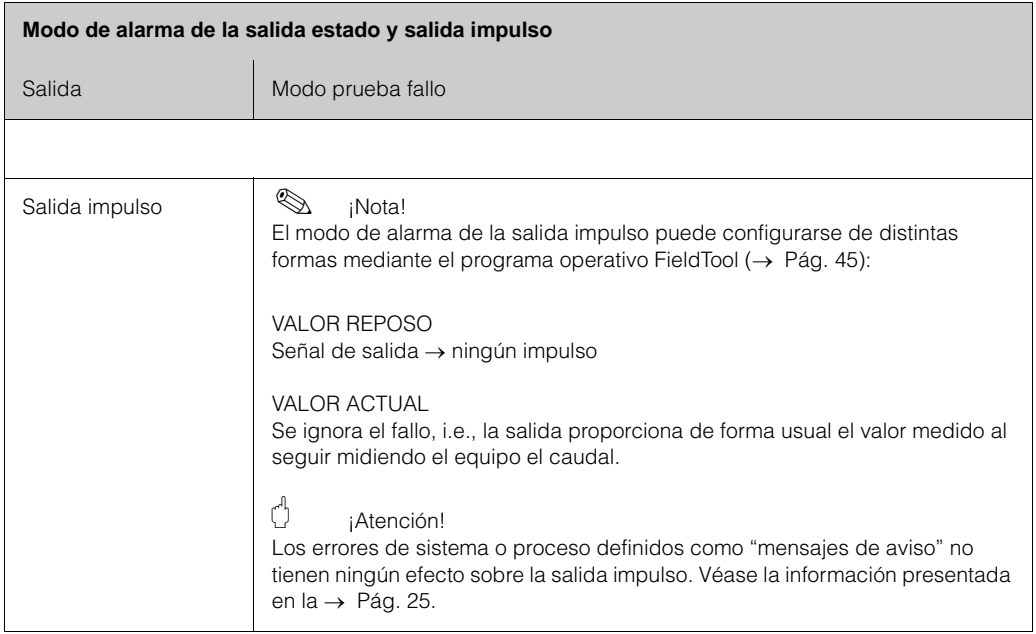

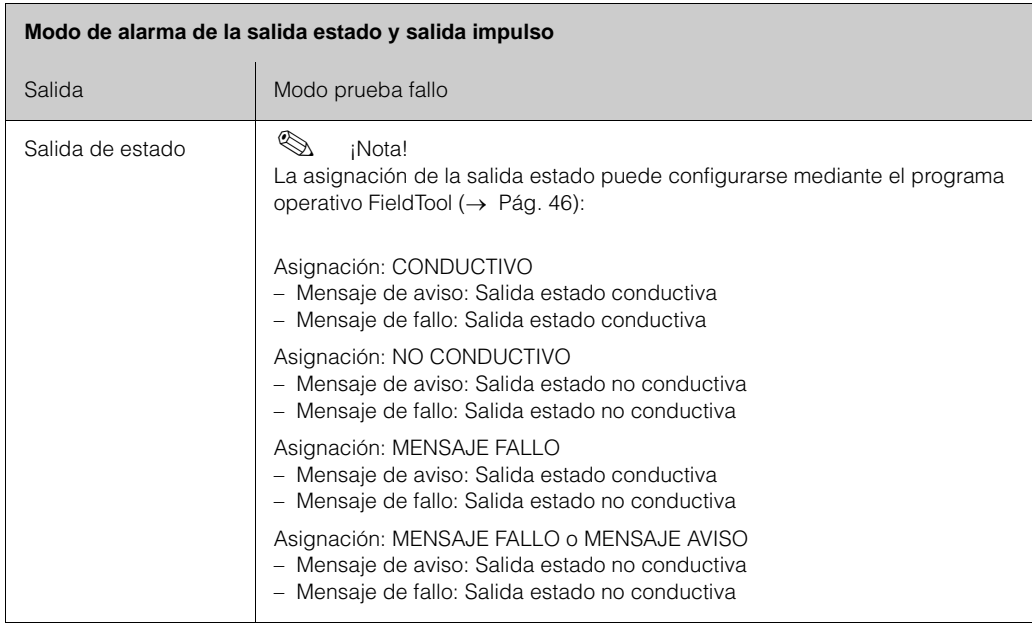

## **9.7 Piezas de recambio**

El subapartado "Instrucciones para la reparación de fallos" ( $\rightarrow$  Pág. 25) contiene una guía detallada para la reparación de fallos. Además, el equipo de medición proporciona constantemente ayuda en forma de mensajes de error y autodiagnóstico. La reparación de fallos puede implicar la necesidad de sustituir componentes defectuosos por piezas de recambio verificadas. Puede encontrar un resumen de las distintas piezas de recambio en la → Pág. 24.

#### **9.7.1 Almacenamiento del módulo de recambio de la electrónica**

Empaquete el módulo de la electrónica de forma que quede bien protegido contra golpes durante el almacenamiento y el transporte. El embalaje original proporciona una protección óptima en este sentido a la vez que contribuye a prevenir la contaminación.

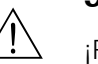

#### **9.8 Instalación/extracción de la electrónica**

#### *i*Peliaro!

- Riesgo de sacudidas eléctricas. Los componentes expuestos soportan tensiones peligrosas. Asegúrese de que la fuente de alimentación se encuentra desconectada antes de extraer la tapa del compartimento de la electrónica.
- Riesgo de dañar componentes electrónicos (protección DES). La electricidad estática puede dañar los componentes de la electrónica o incidir negativamente sobre el buen funcionamiento de los mismos. Utilice un lugar de trabajo dotado de una superficie de trabajo conectada a tierra que se ha provisto específicamente para manejar dispositivos sensibles a la electricidad estática.<br>
¡Atención!

Utilice únicamente piezas de recambio originales de Endress+Hauser.

Al cambiar la electrónica, se cambia todo el transmisor (caja y módulo de la electrónica).

- 1. Desconecte la fuente de alimentación.
- 2. Desconecte el conector de cable (1).
- 3. Afloje los pernos con cabeza hexagonal (2) y extraiga el transmisor, inclusive el módulo de la electrónica (3).
- 4. Desconecte el DAT (4) e insértelo en el nuevo módulo de la electrónica.
- 5. Monte el nuevo transmisor, inclusive el módulo de la electrónica.
- 6. Active la fuente de alimentación.

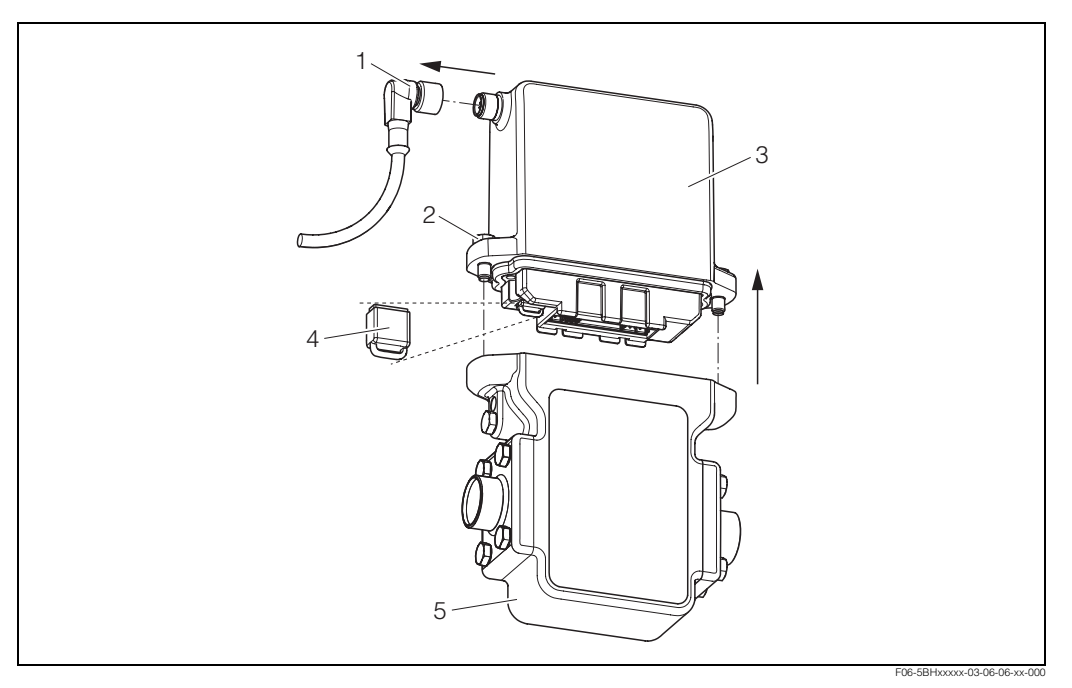

*Fig. 14: Instalación y extracción de la electrónica*

- *1 Conector de cable para fuente de alimentación/salida impulso/salida estado*
- *2 Pernos con cabeza hexagonal*
- *3 Transmisor con el módulo de la electrónica*
- *4 DAT (memoria de datos del sensor)*
- *5 Sensor*

## **9.9 Historia del software**

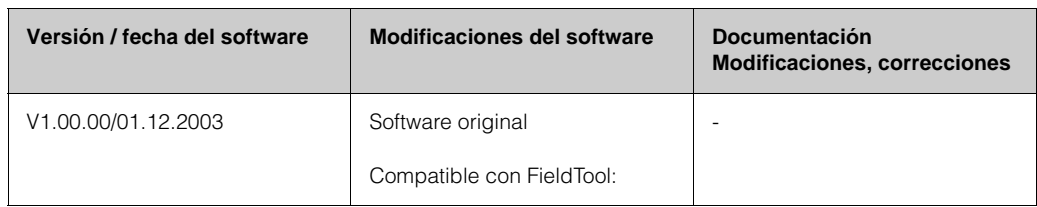

# **9.10 Devolución de equipos**

Véase la pág. 6.

## **9.11 Desguace**

Por favor, observe las normas que se han establecido al respecto en su país.

# **10 Datos técnicos**

## **10.1 Datos técnicos**

#### **10.1.1 Aplicación**

El equipo de medida sirve para medir el caudal de líquidos que circulan en sistemas de tuberías cerrados.

El equipo requiere una conductividad mínima de 5 µS/cm para poder realizar las medidas. La conductividad mínima requerida en el caso de agua desmineralizada es de 20 µS/cm.

#### **10.1.2 Diseño del sistema y funciones**

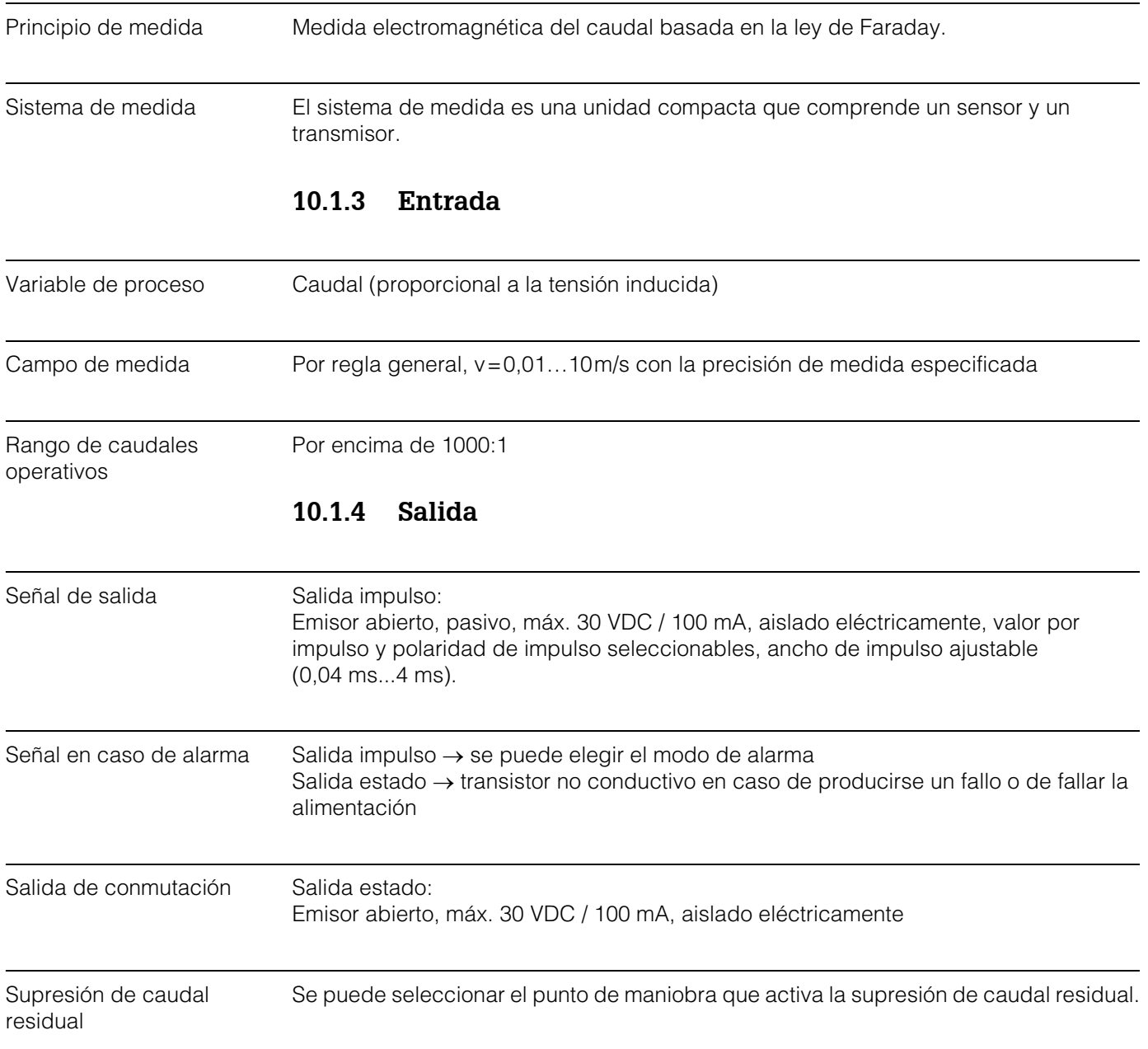

Aislamiento eléctrico Los circuitos de salida impulso/estado, comunicación y fuente de alimentación están en el lado del equipo aislados eléctricamente entre sí.

#### **10.1.5 Fuente de alimentación**

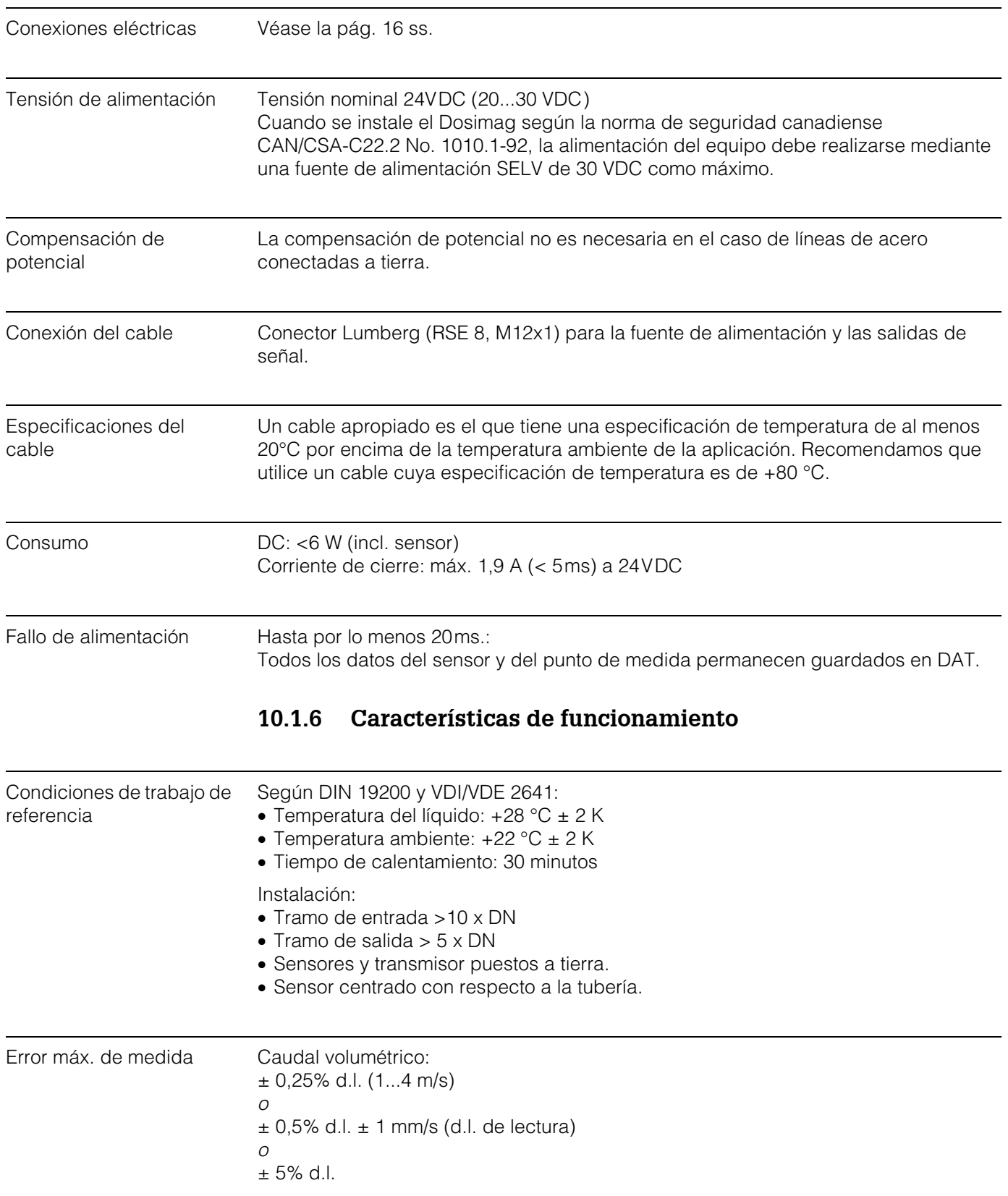

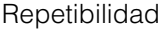

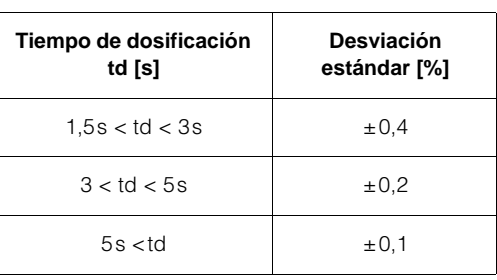

## **10.1.7 Condiciones de trabajo: Instalación**

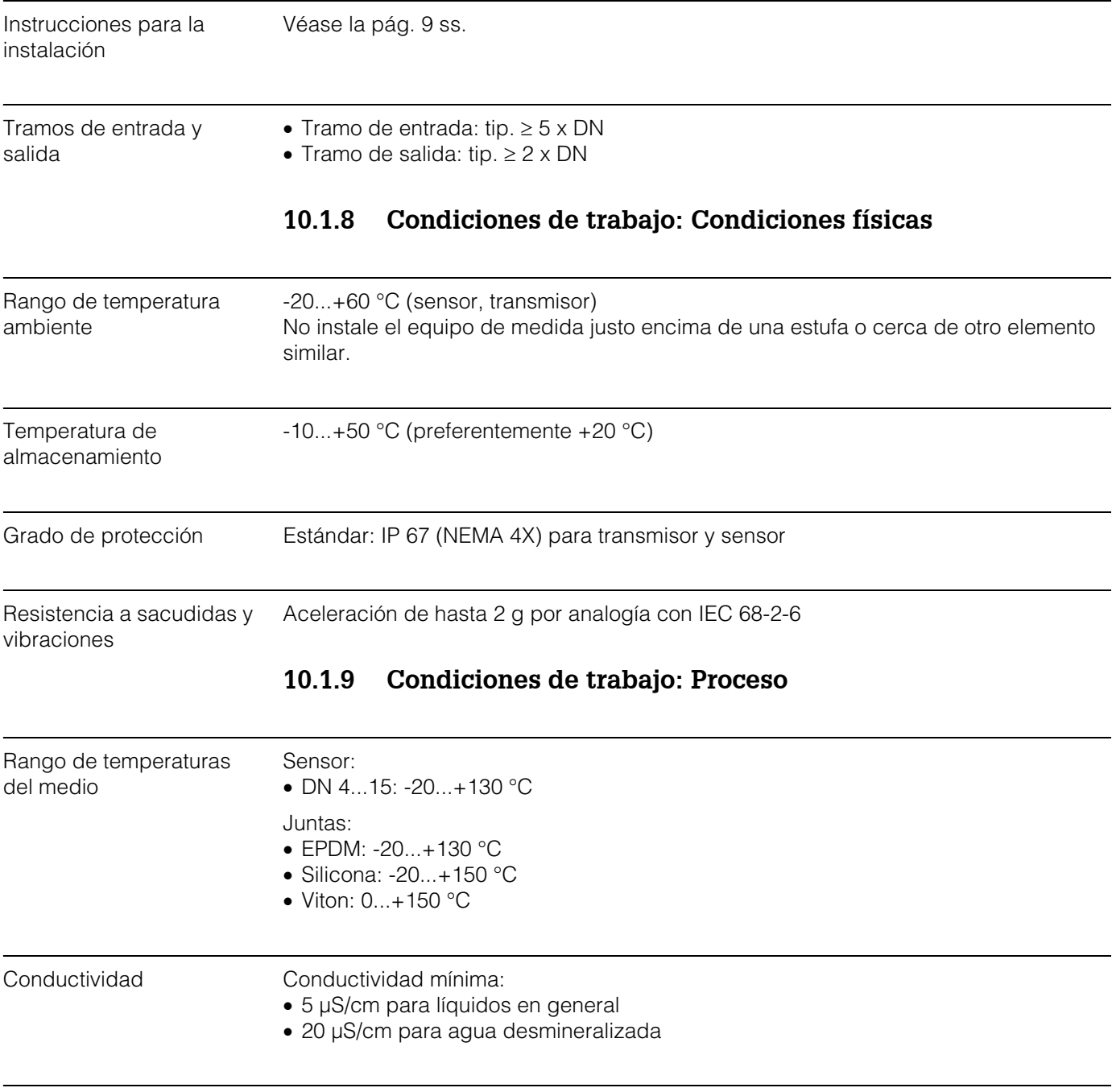

Rango de presión extrema 16 bar del fluido (presión nominal)

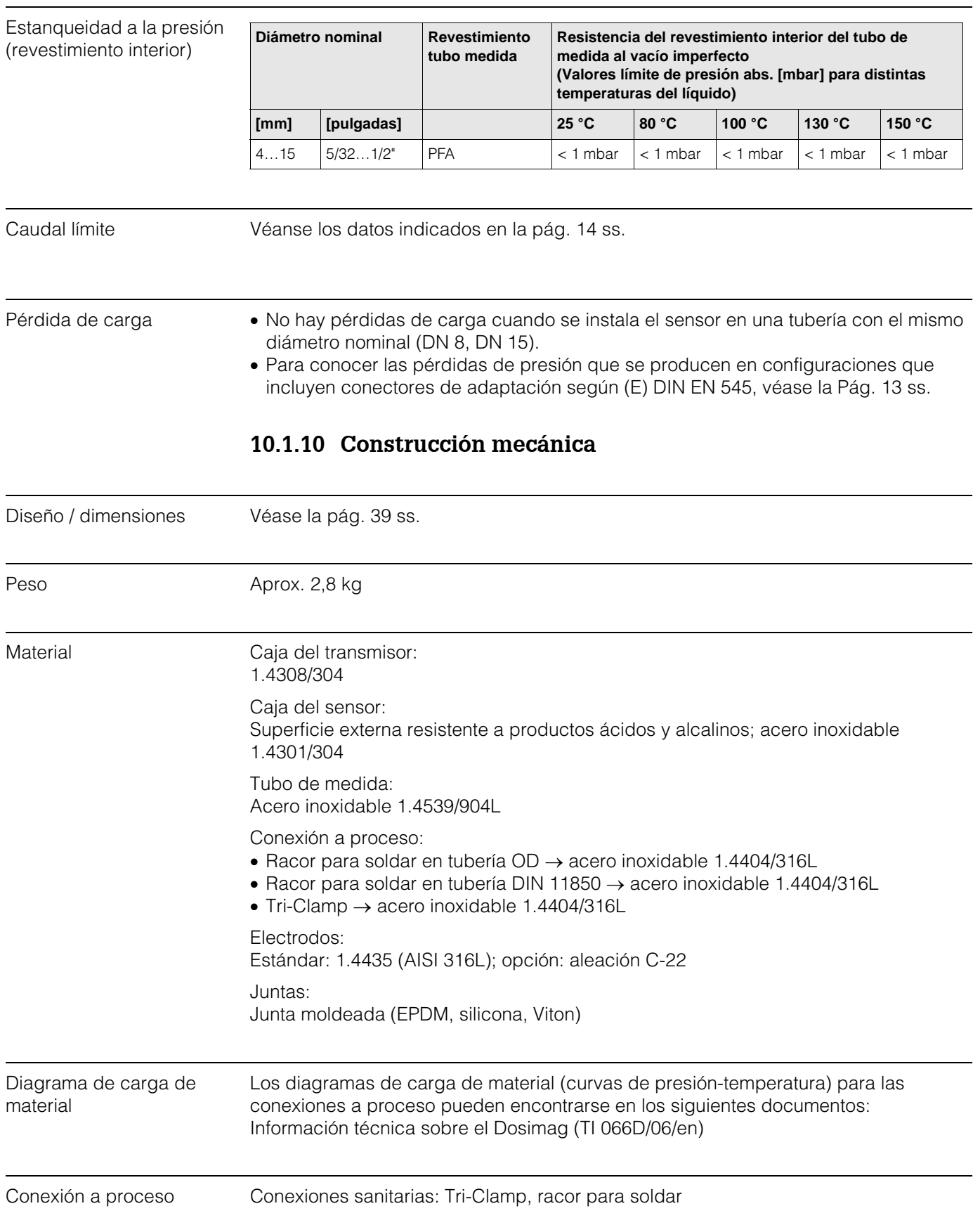

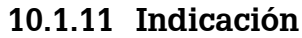

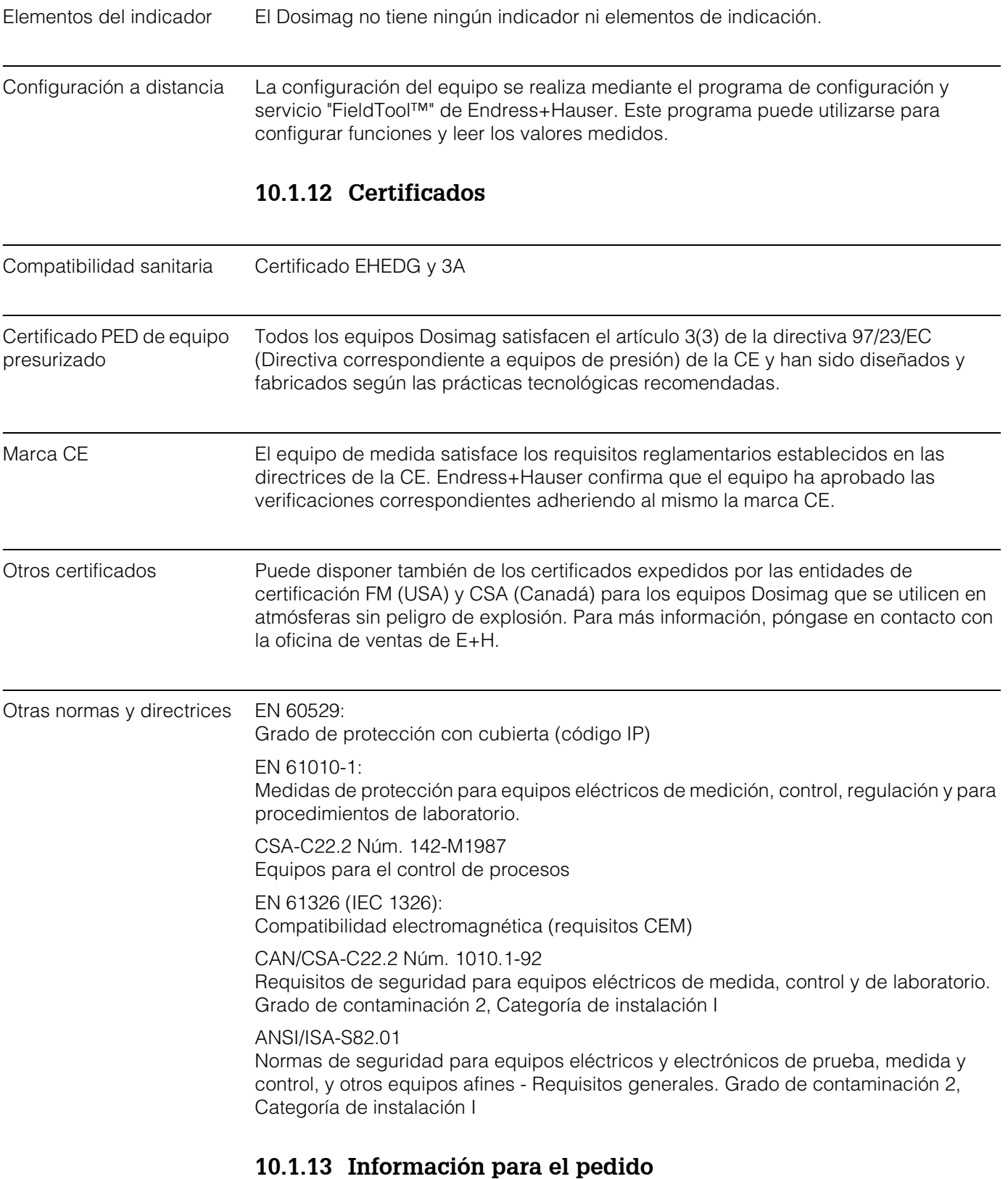

La organización de servicio de E+H puede proporcionarle a solicitud tanto información detallada sobre la realización de pedidos como información sobre los códigos de pedido específicos que requiera.

#### **10.1.14 Accesorios**

Hay varios accesorios y piezas de recambio para el transmisor y sensor que pueden pedirse por separado a Endress+Hauser (→ pág. 24 ss.). La organización de servicio de E+H puede proporcionarle a solicitud información detallada al respecto.

#### **10.1.15 Documentación suplementaria**

❑Información técnica sobre el Dosimag (TI066D/06/en)

## **10.2 Dimensiones del transmisor**

#### **10.2.1 Dimensiones del Dosimag**

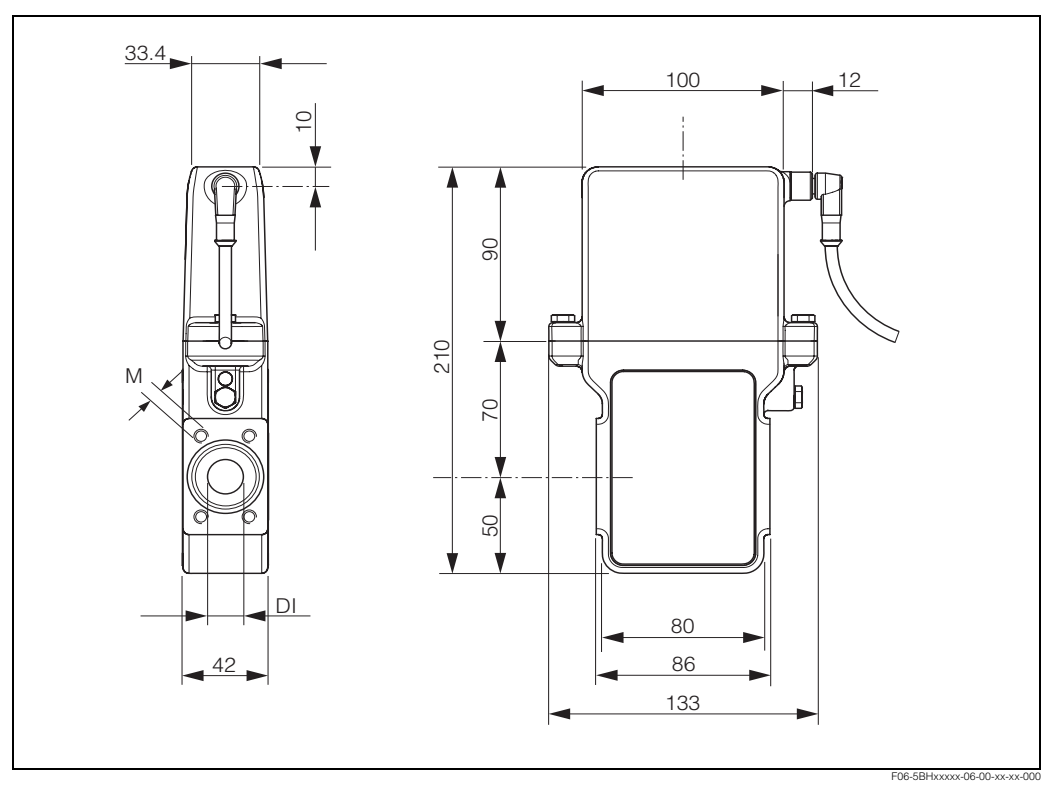

*Fig. 15: Dimensiones del Dosimag*

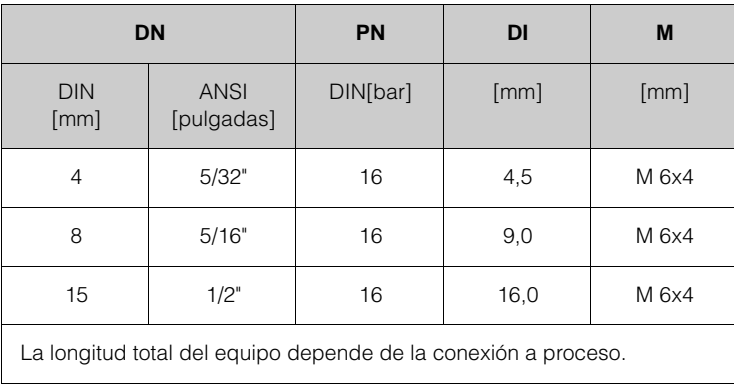

#### **10.2.2 Dimensiones de la conexión a proceso**

#### **Vista frontal del Dosimag DN 4...15 (sin conexiones a proceso)**

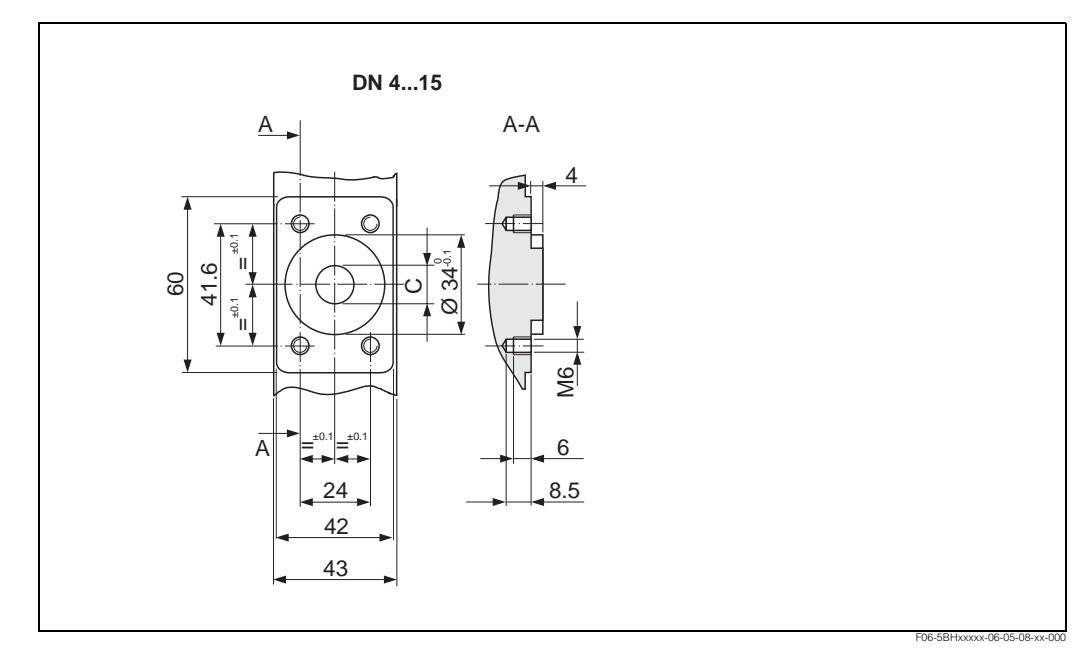

*Fig. 16: Vista frontal con dimensiones del sensor DN 4…15*

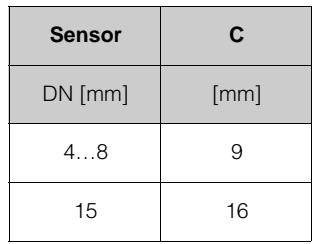

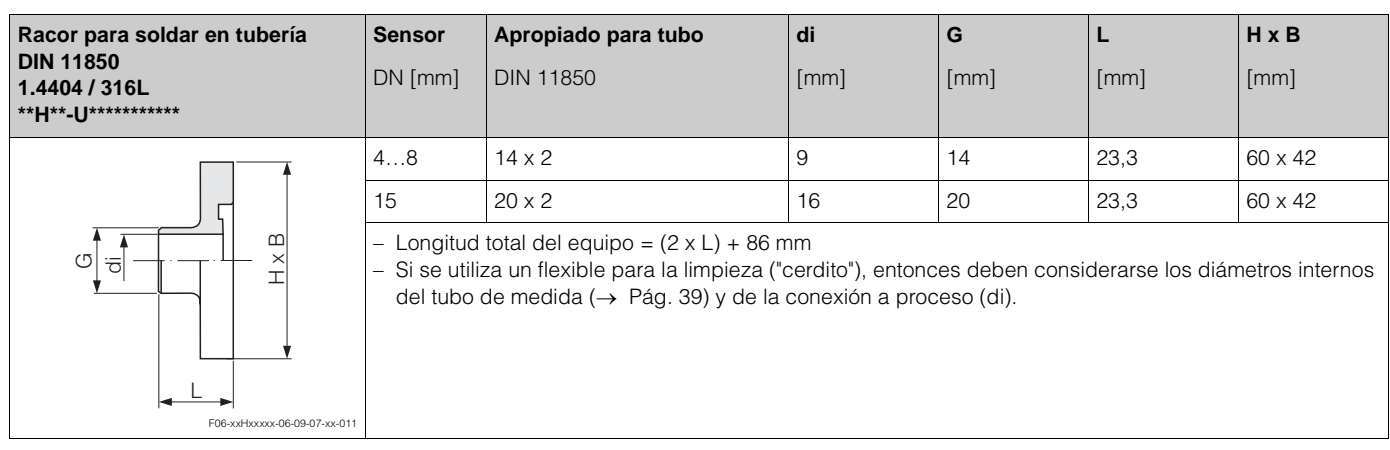

#### **Conexiones a proceso con junta moldeada aséptica**

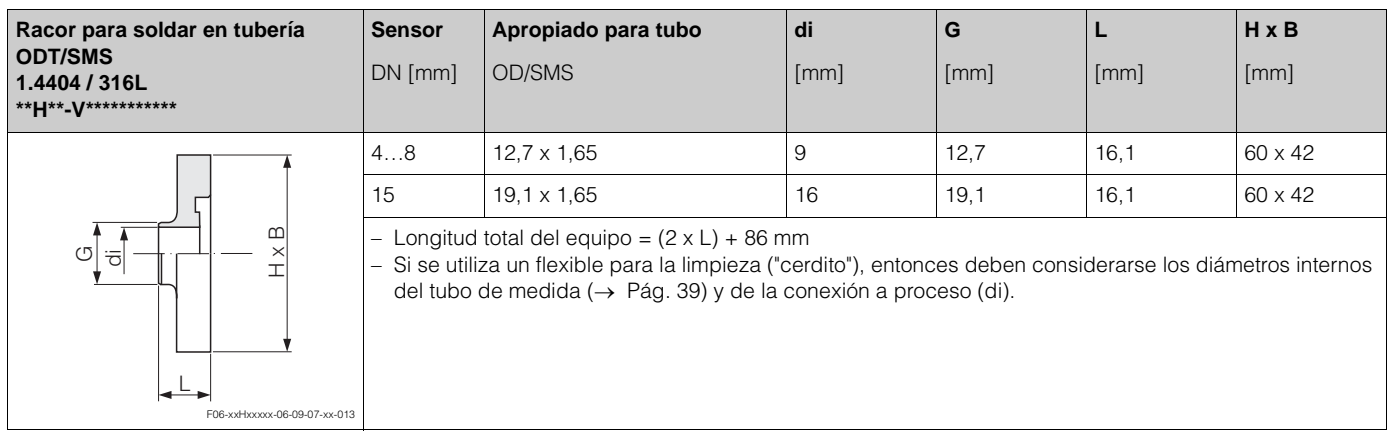

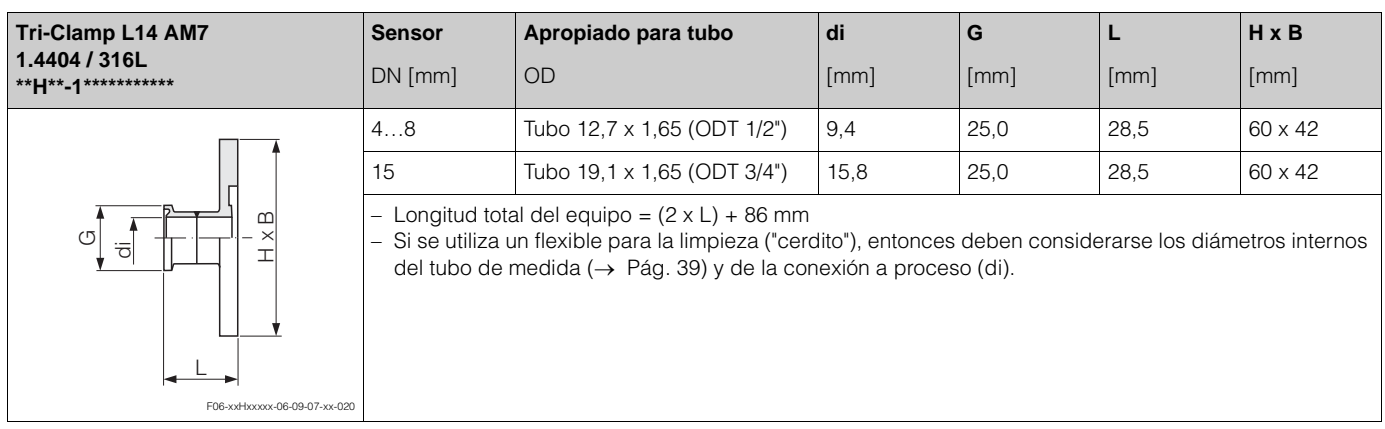

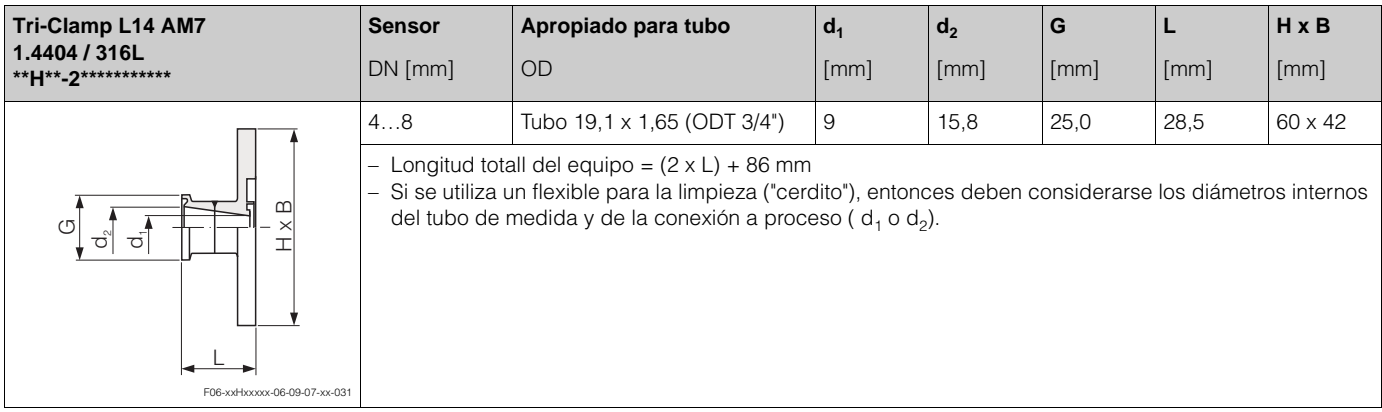

# **11 Apéndice - Descripción de funciones**

Este apéndice proporciona información sobre las distintas funciones del Dosimag y las describe detalladamente. Todas las funciones del equipo pueden seleccionarse y configurarse mediante el programa de configuración "FieldTool" de Endress+Hauser (→ Pág. 19).

En el caso de los equipos configurados específicamente para el usuario, puede haber algunos valores o ajustes de parámetros que no coinciden con los ajustes de fábrica indicados.

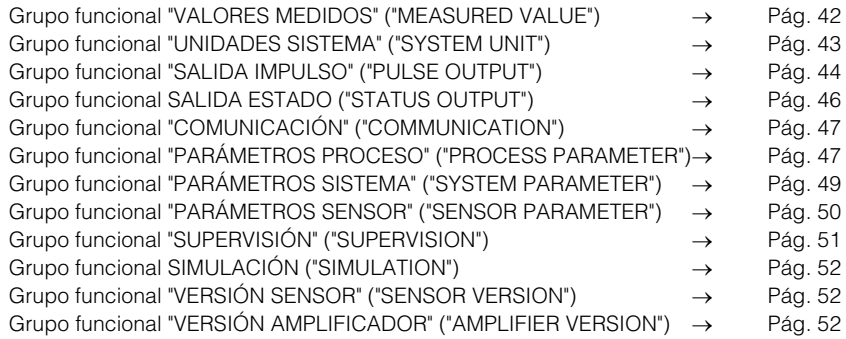

## **11.1 Grupo funcional "VALORES MEDIDOS" ("MEASURED VALUE")**

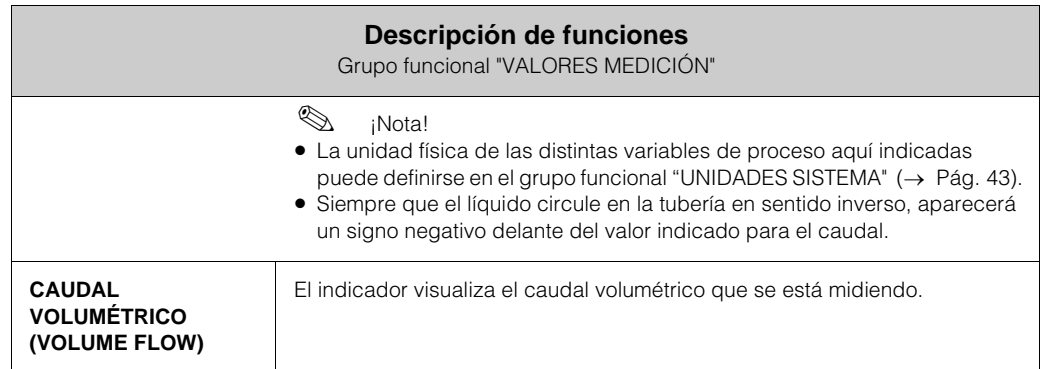

## **11.2 Grupo funcional "UNIDADES SISTEMA" ("SYSTEM UNITS")**

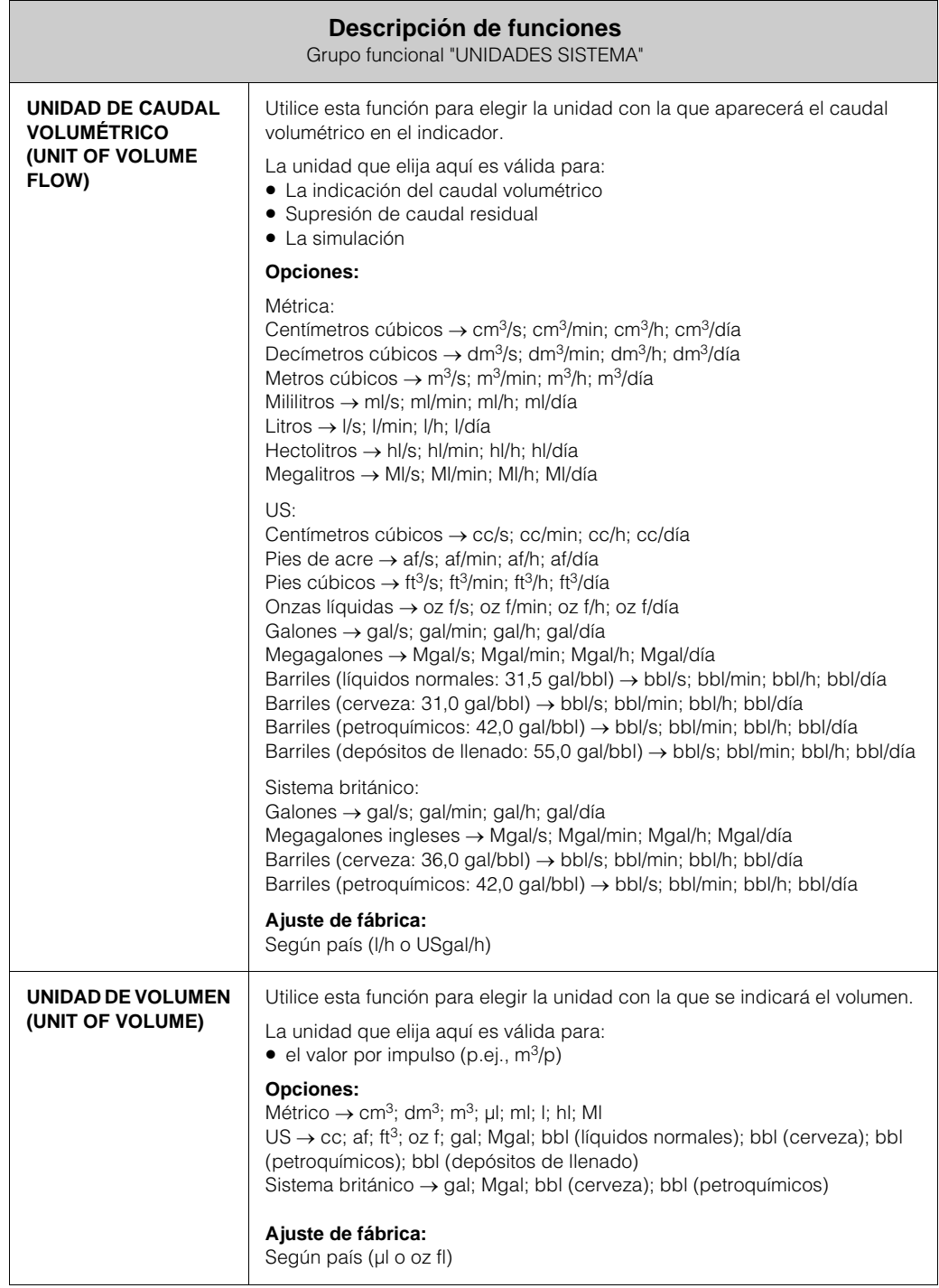

## **11.3 Grupo funcional "SALIDA IMPULSO" ("PULSE OUTPUT")**

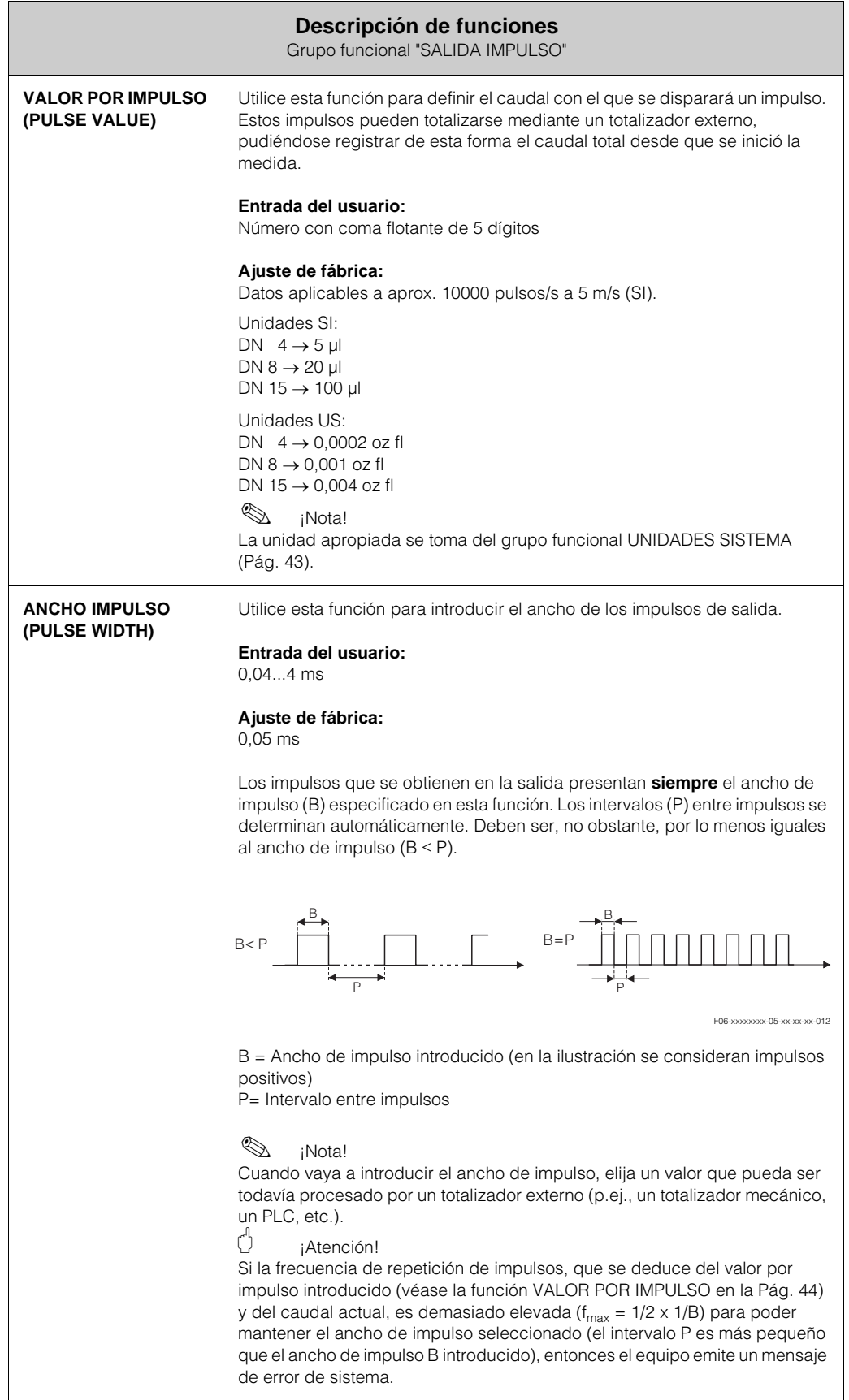

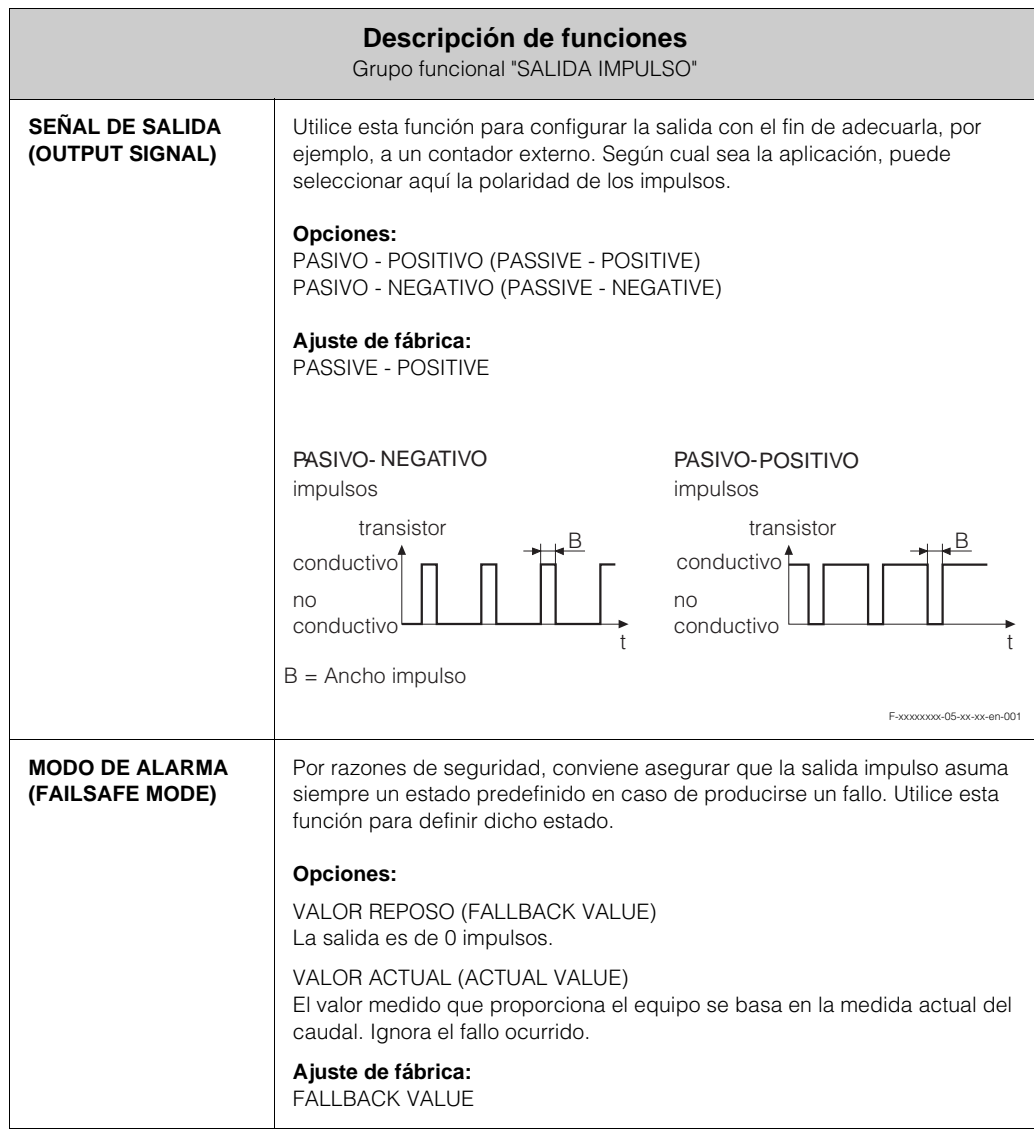

## **11.4 Grupo funcional "SALIDA ESTADO" ("STATUS OUTPUT")**

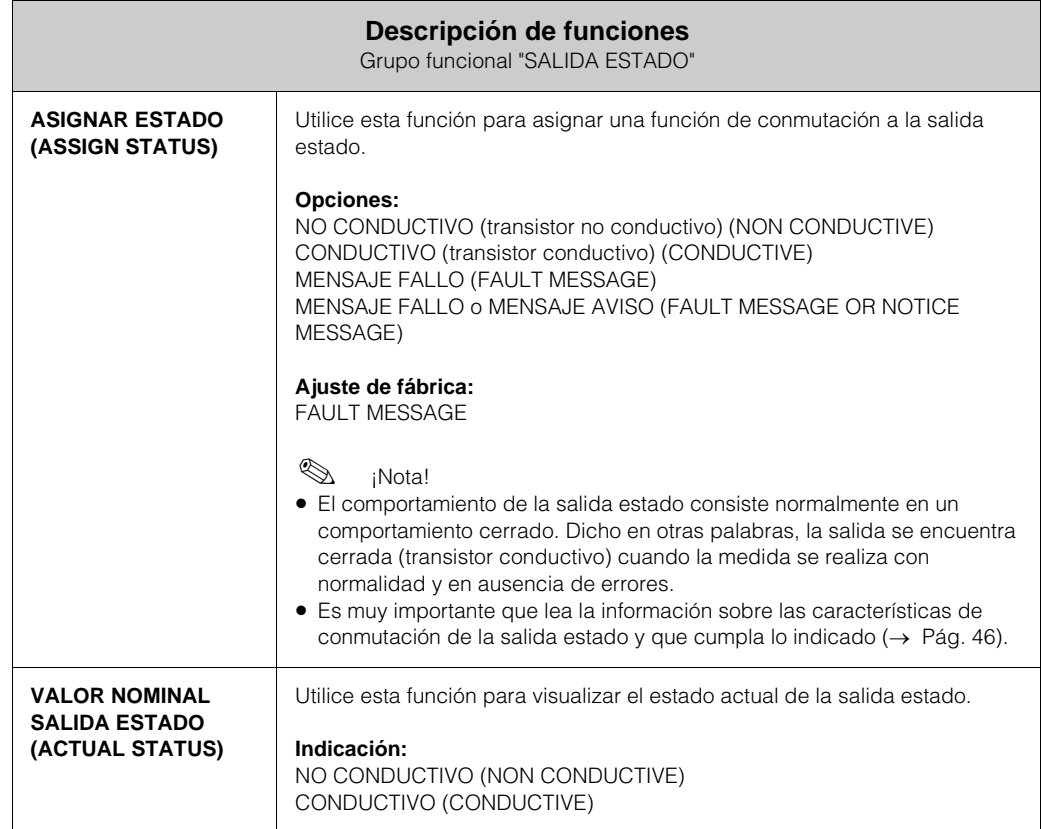

#### **11.4.1 Respuesta de conmutación de la salida estado**

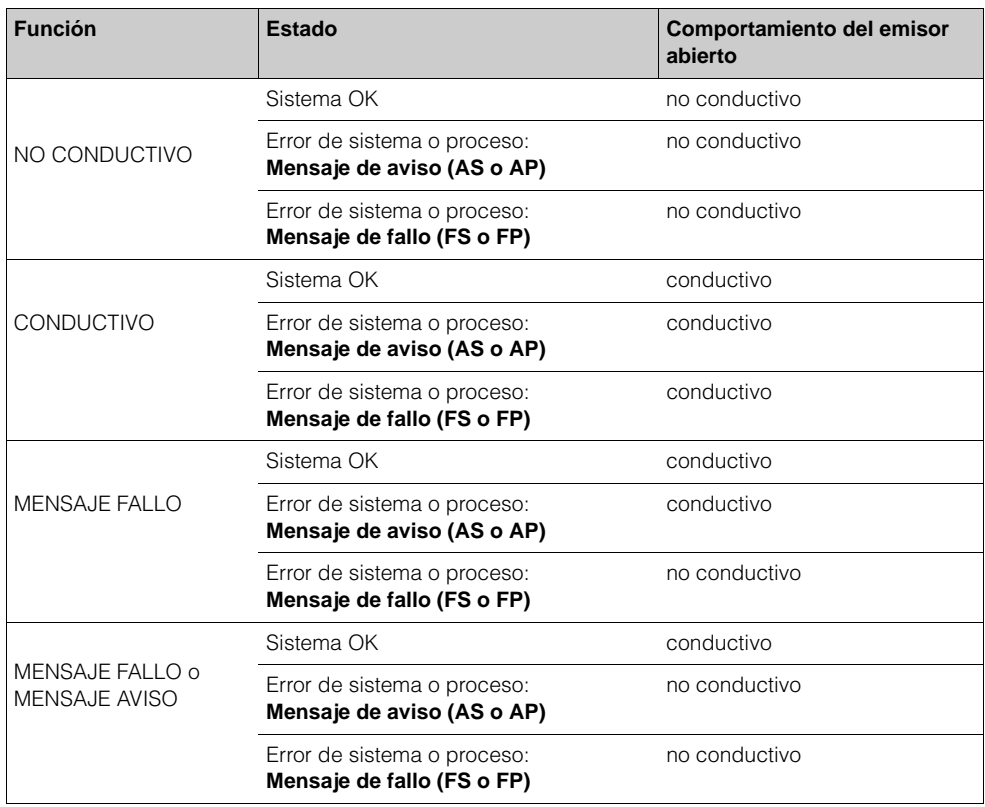

# **11.5 Grupo funcional "COMUNICACIÓN" ("COMMUNICATION")**

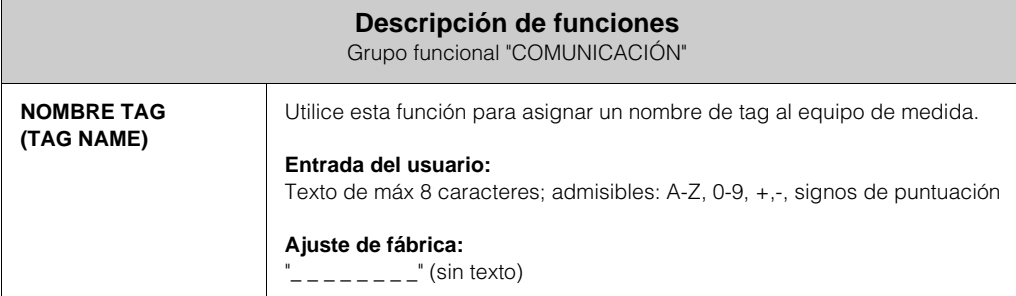

# **11.6 Grupo funcional "PARÁMETROS PROCESO" ("PROCESS PARAMETER")**

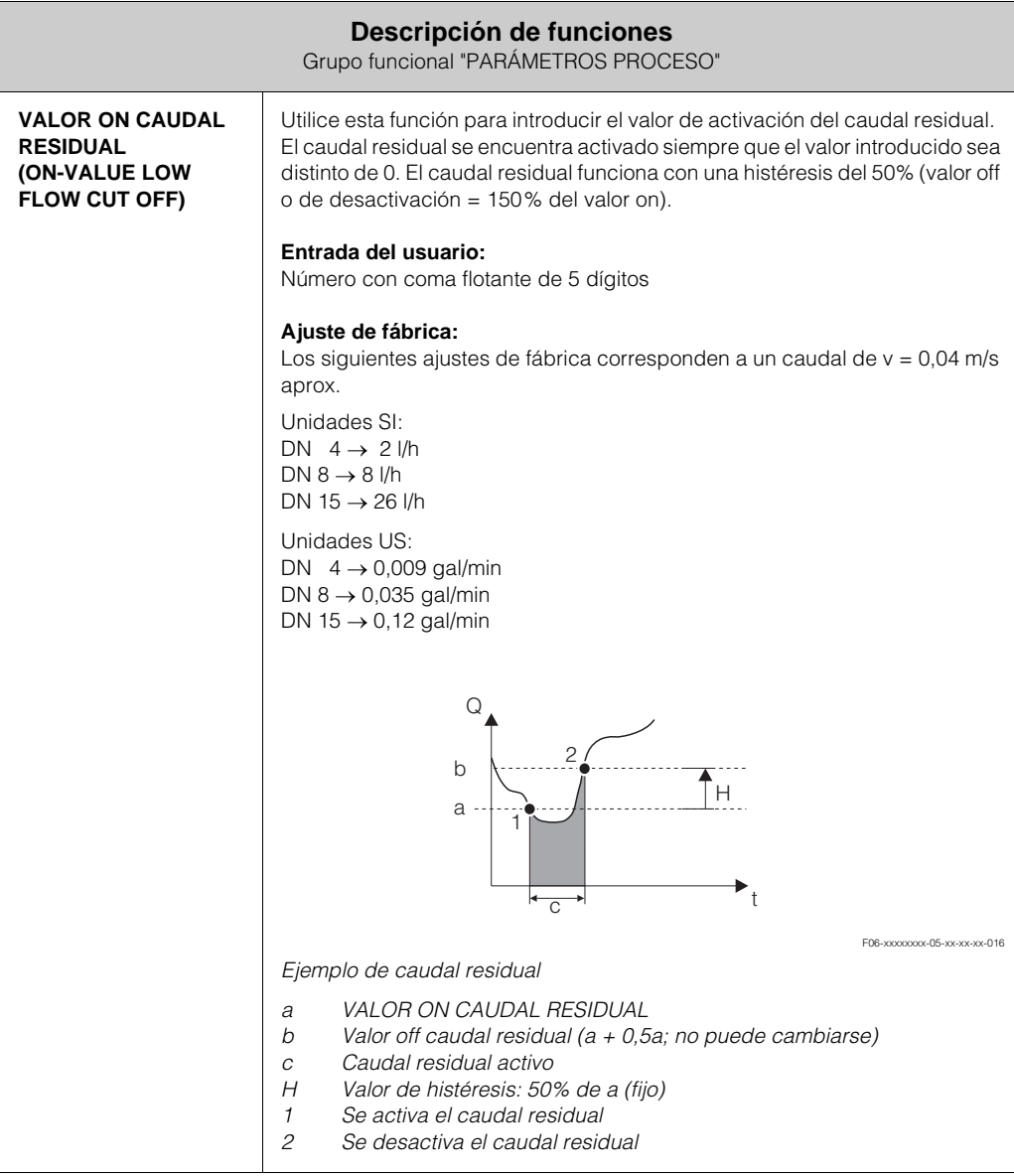

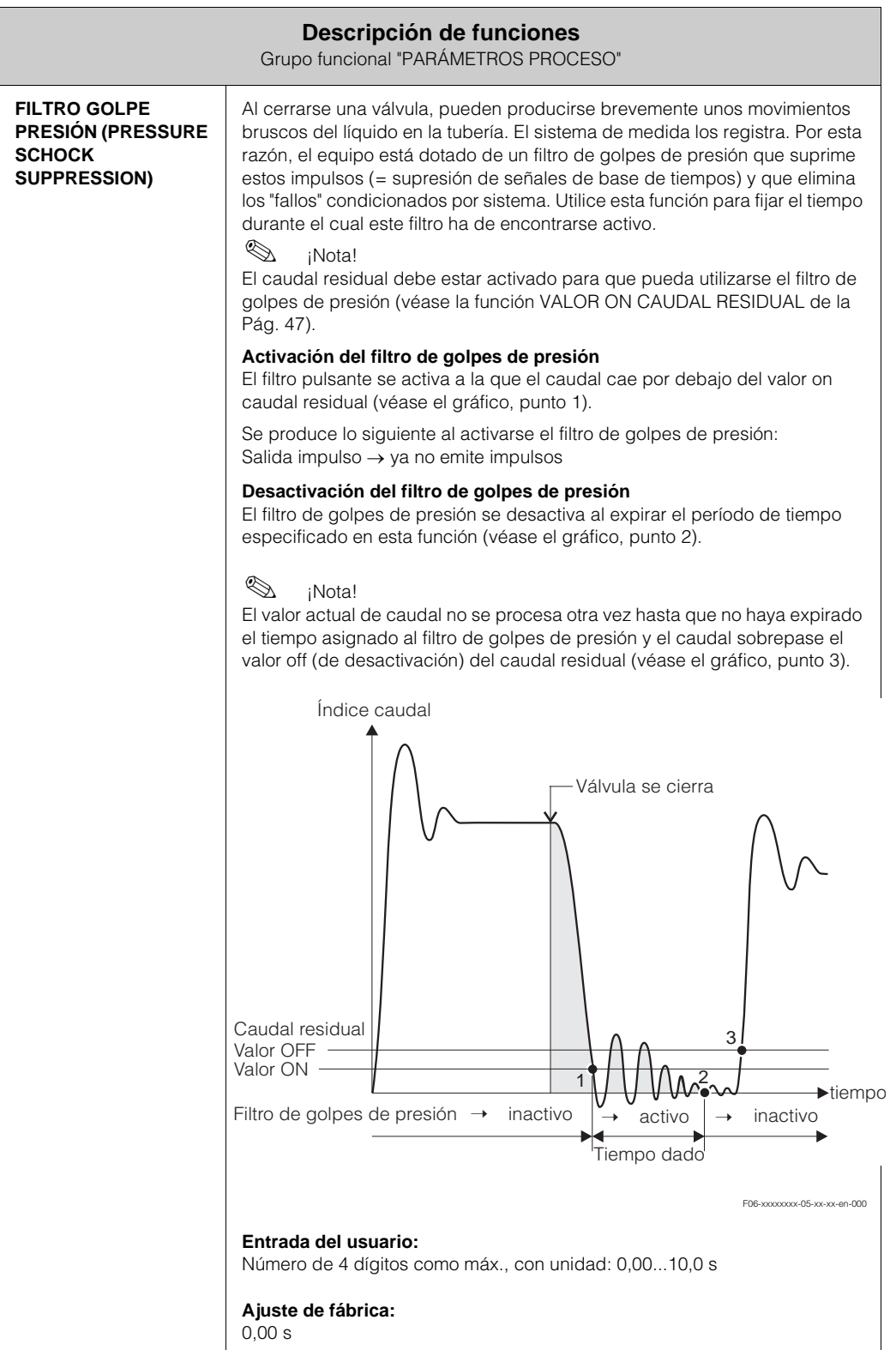

## **11.7 Grupo funcional "PARÁMETROS SISTEMA" ("SYSTEM PARAMETER")**

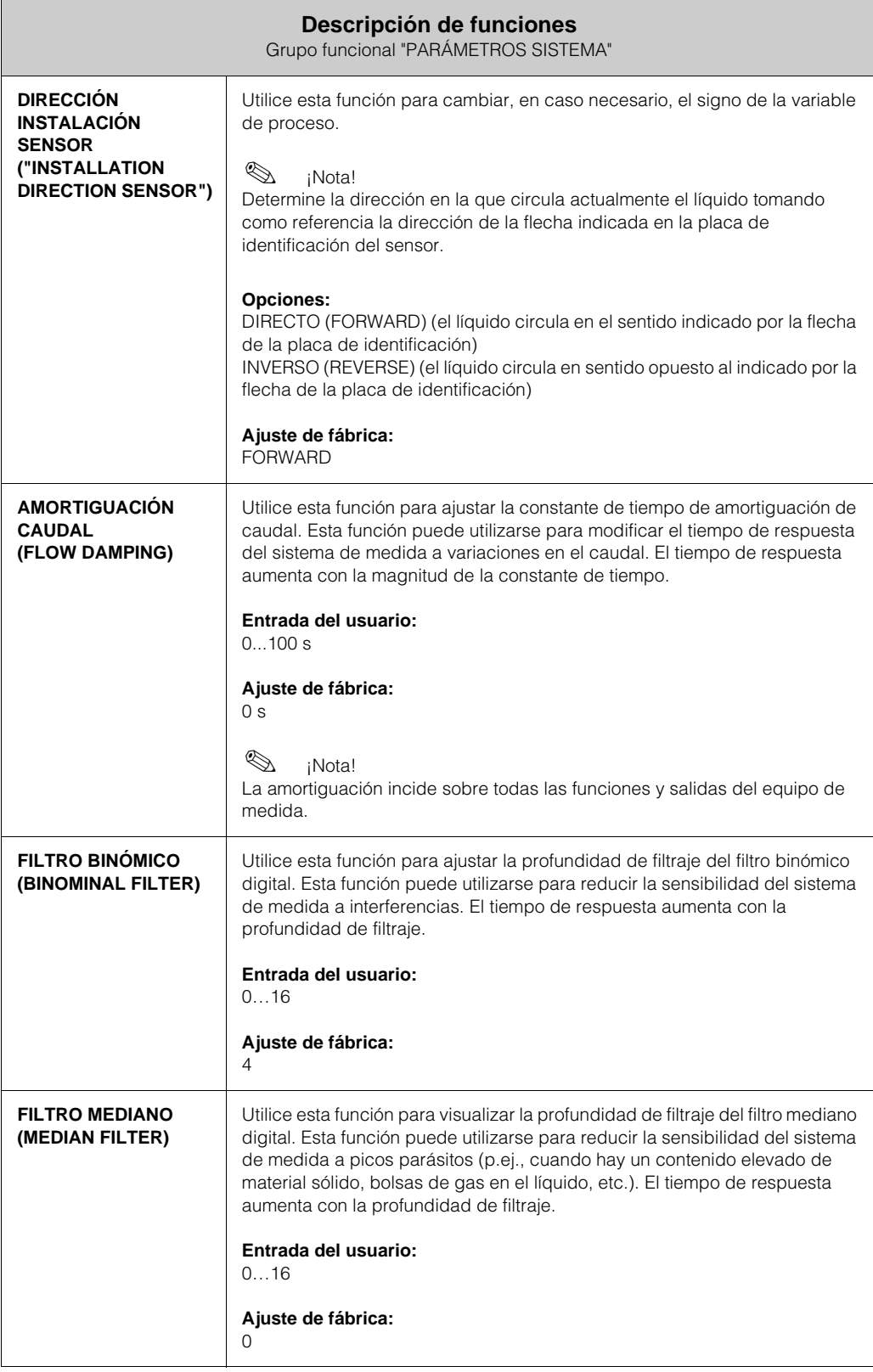

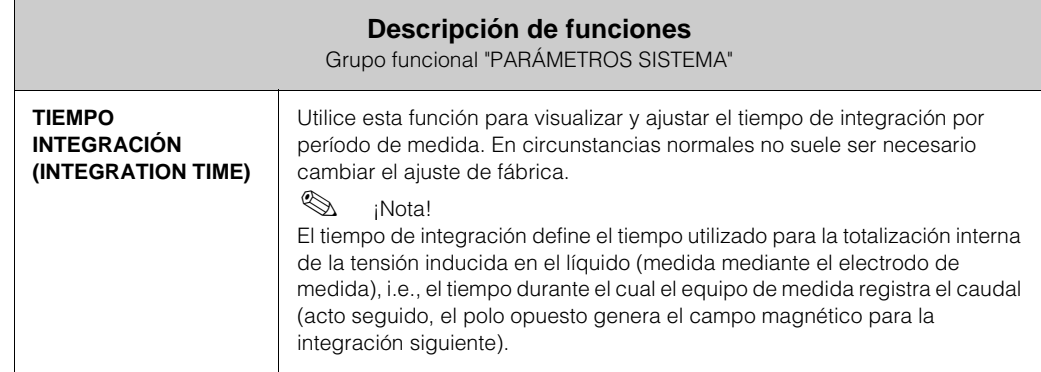

# **11.8 Grupo funcional "PARÁMETROS SENSOR" ("SENSOR PARAMETER")**

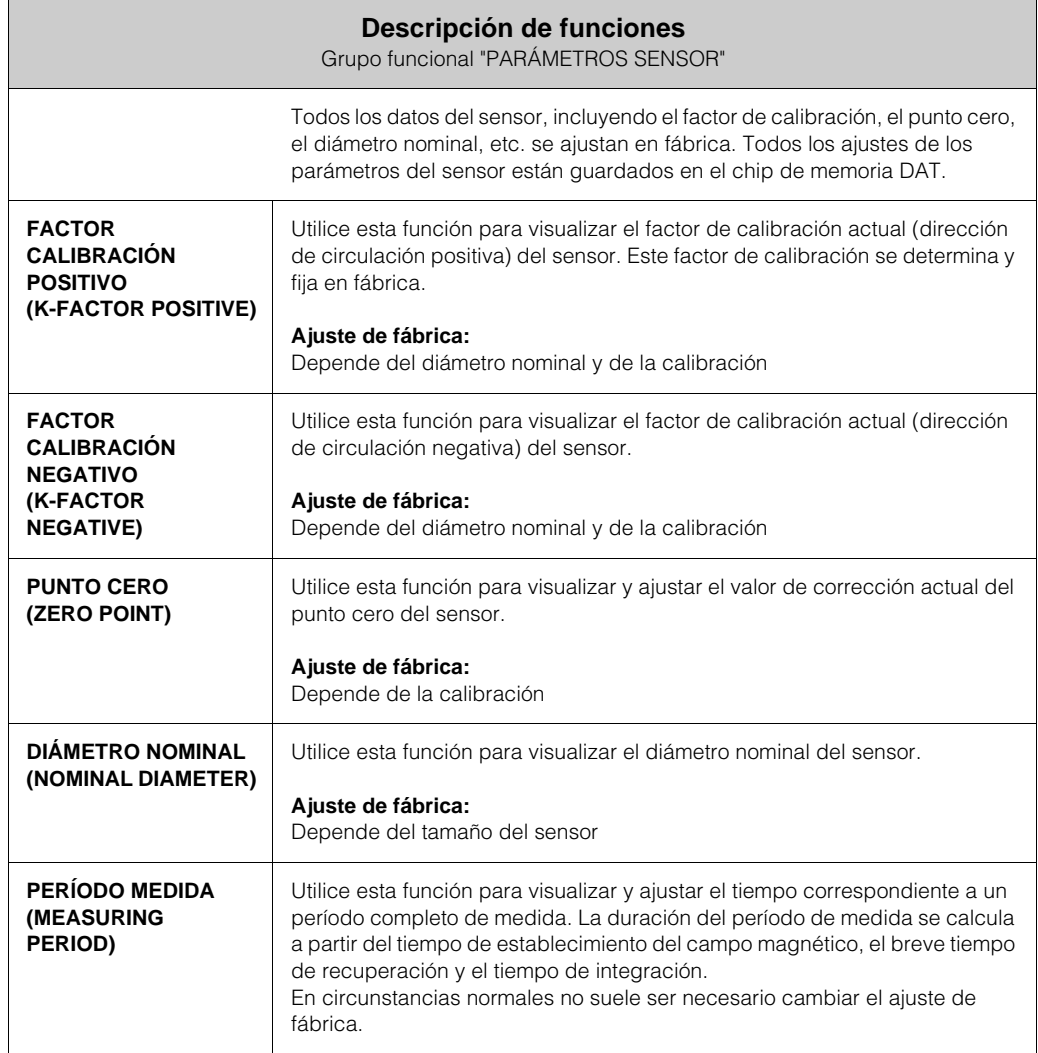

# **11.9 Grupo funcional "SUPERVISIÓN"**

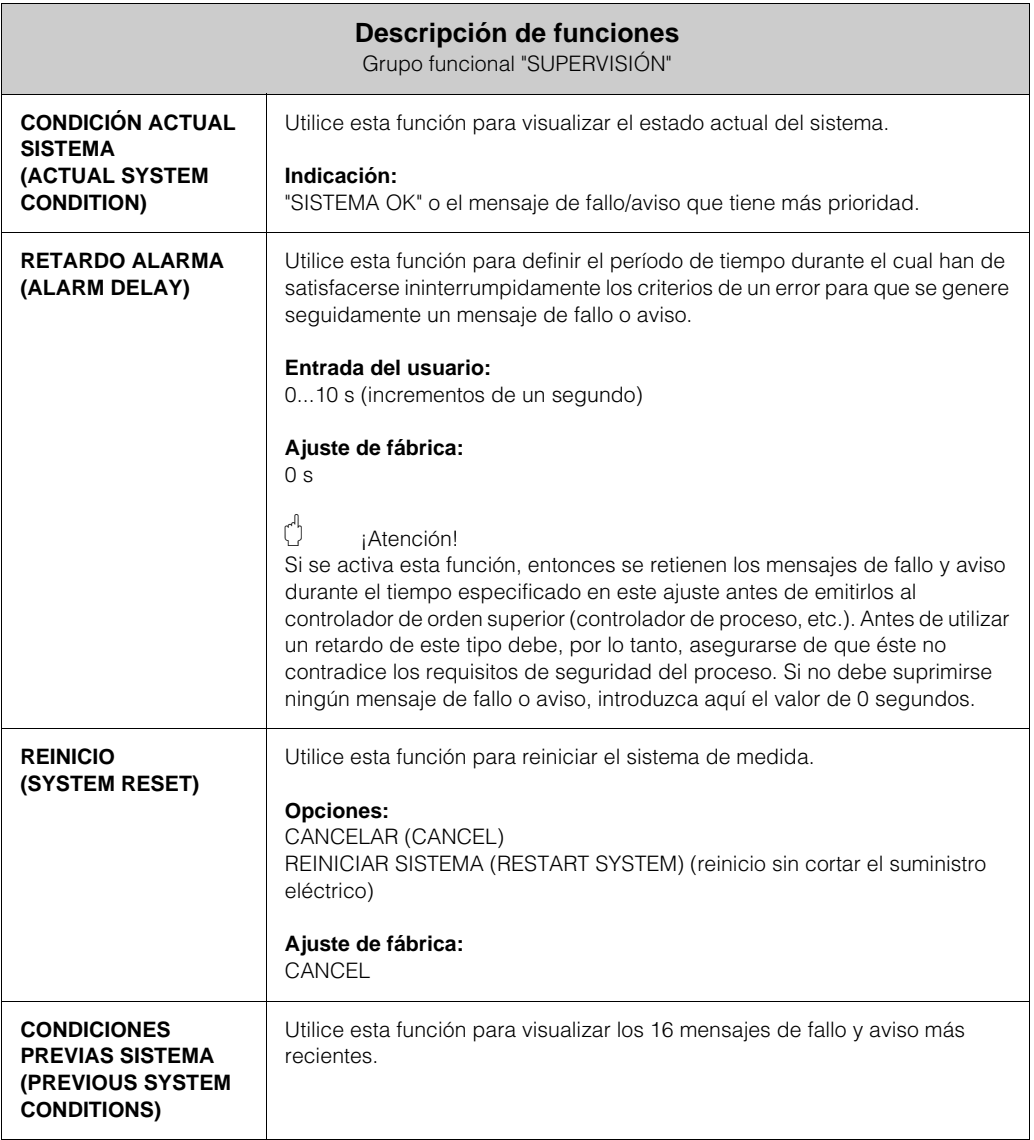

# **11.10 Grupo funcional "SIMULACIÓN" ("SIMULATION")**

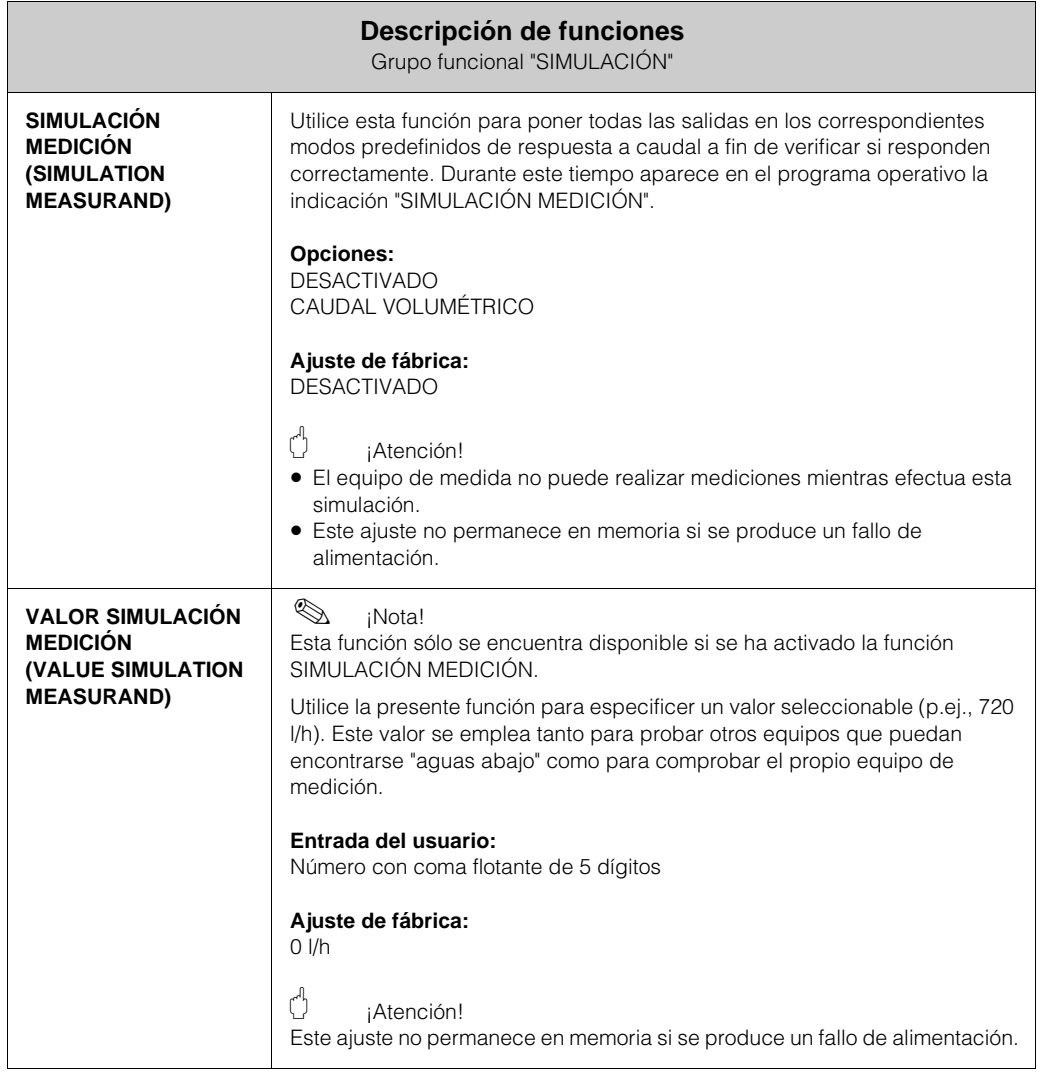

# **11.11 Grupo funcional "VERSIÓN SENSOR" ("SENSOR VERSION")**

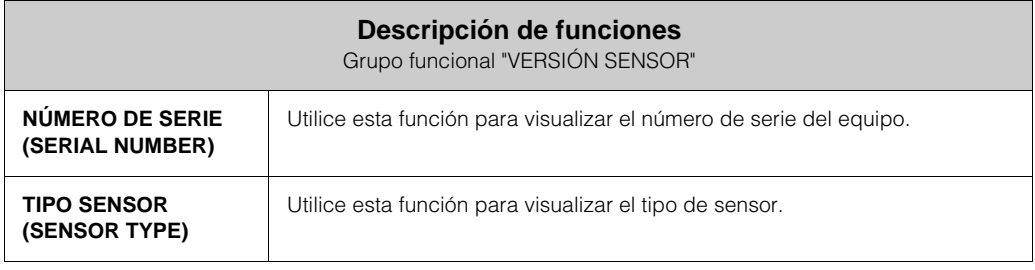

## **11.12 Grupo funcional "VERSIÓN AMPLIFICADOR ("AMPLIFIER VERSION")**

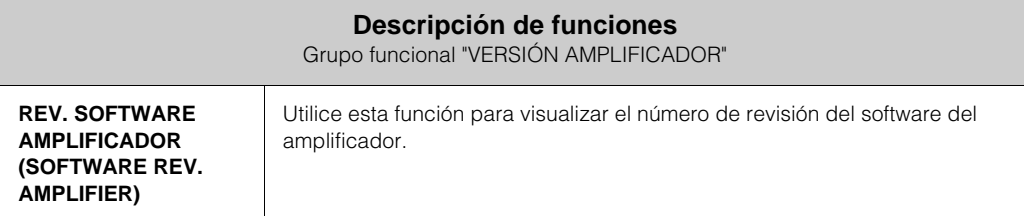

# **Índice alfabético**

#### **A**

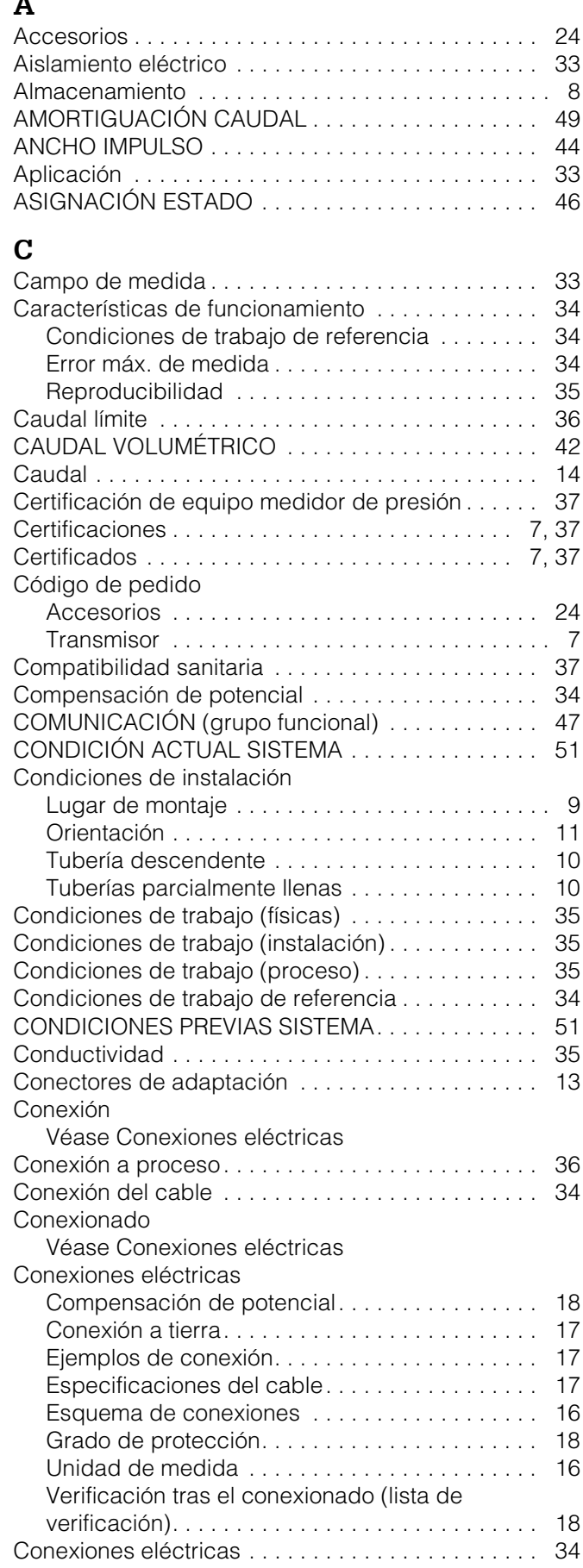

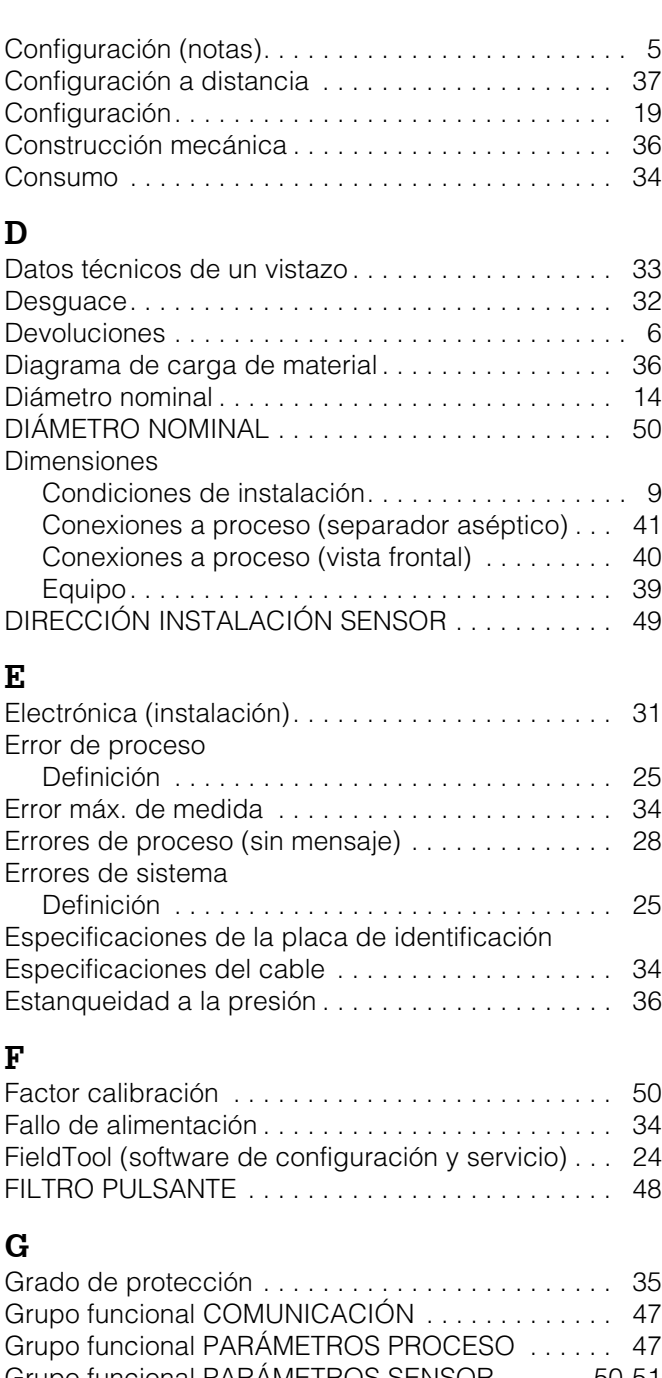

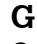

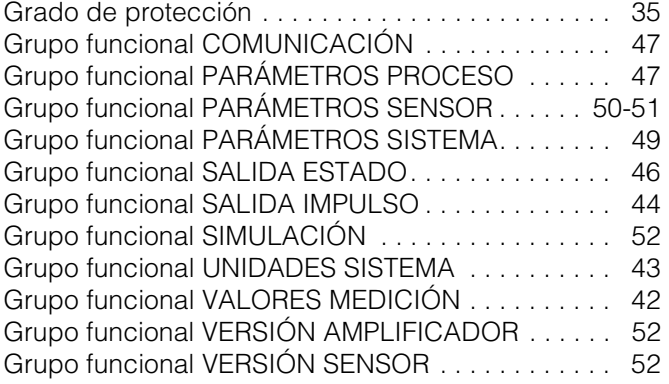

# **I**

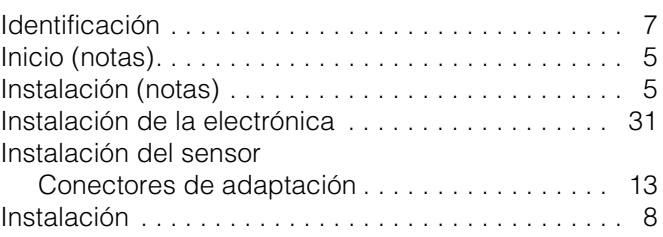

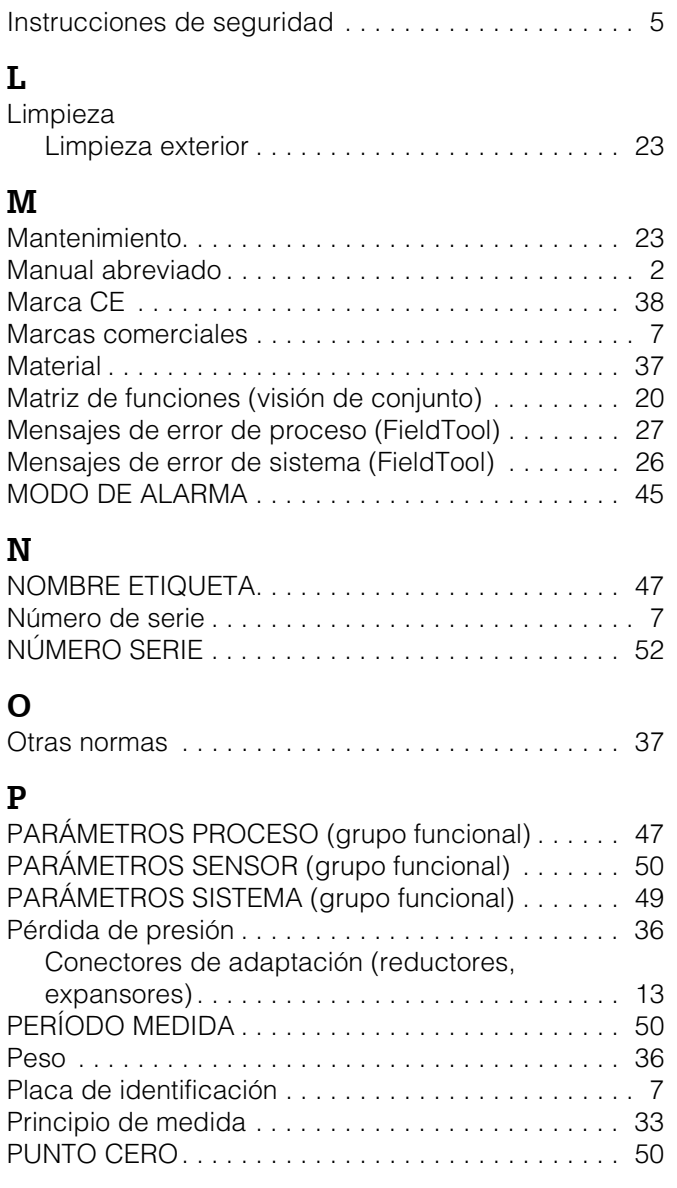

# **R**

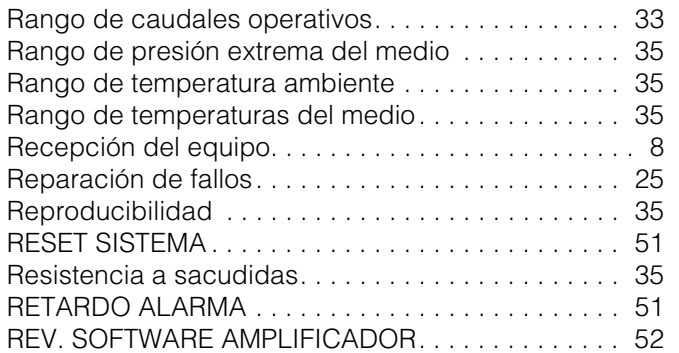

# **S**

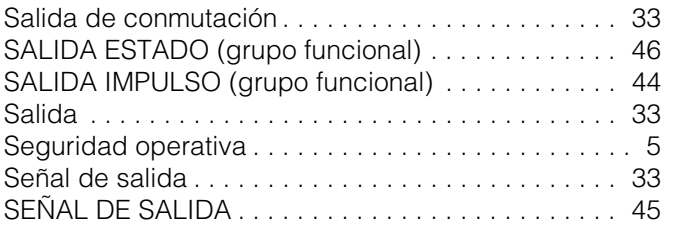

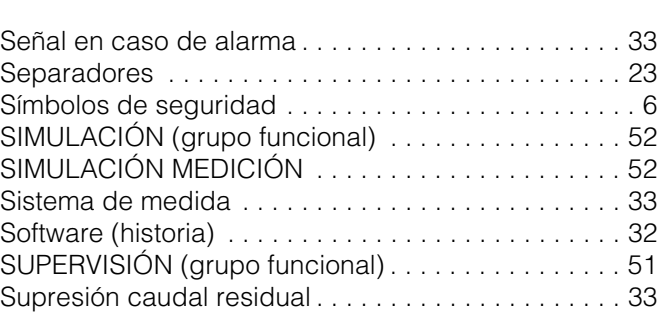

### **T**

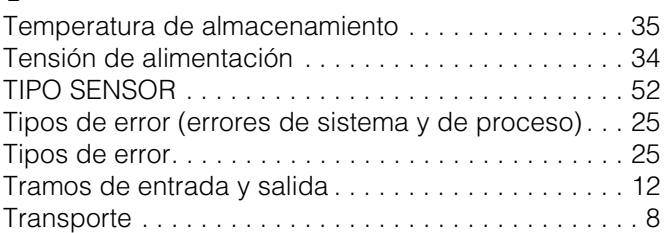

#### **U**

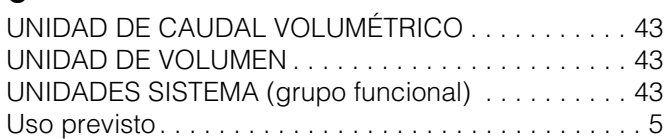

# **V**

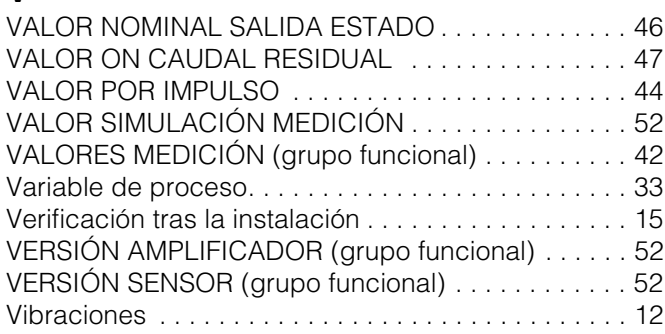

#### Declaración de contaminación

#### Estimado cliente:

Por disposición legal y para seguridad de nuestros empleados y equipo operativo necesitamos que nos firmen esta "Declaración de Contaminación" antes de poder tramitar su pedido. Rogamos adjunten siempre la declaración totalmente cumplimentada al instrumento y a los documentos de envío correspondientes. En caso necesario, adjunten también las hojas de seguridad y/o instrucciones de manejo específicos.

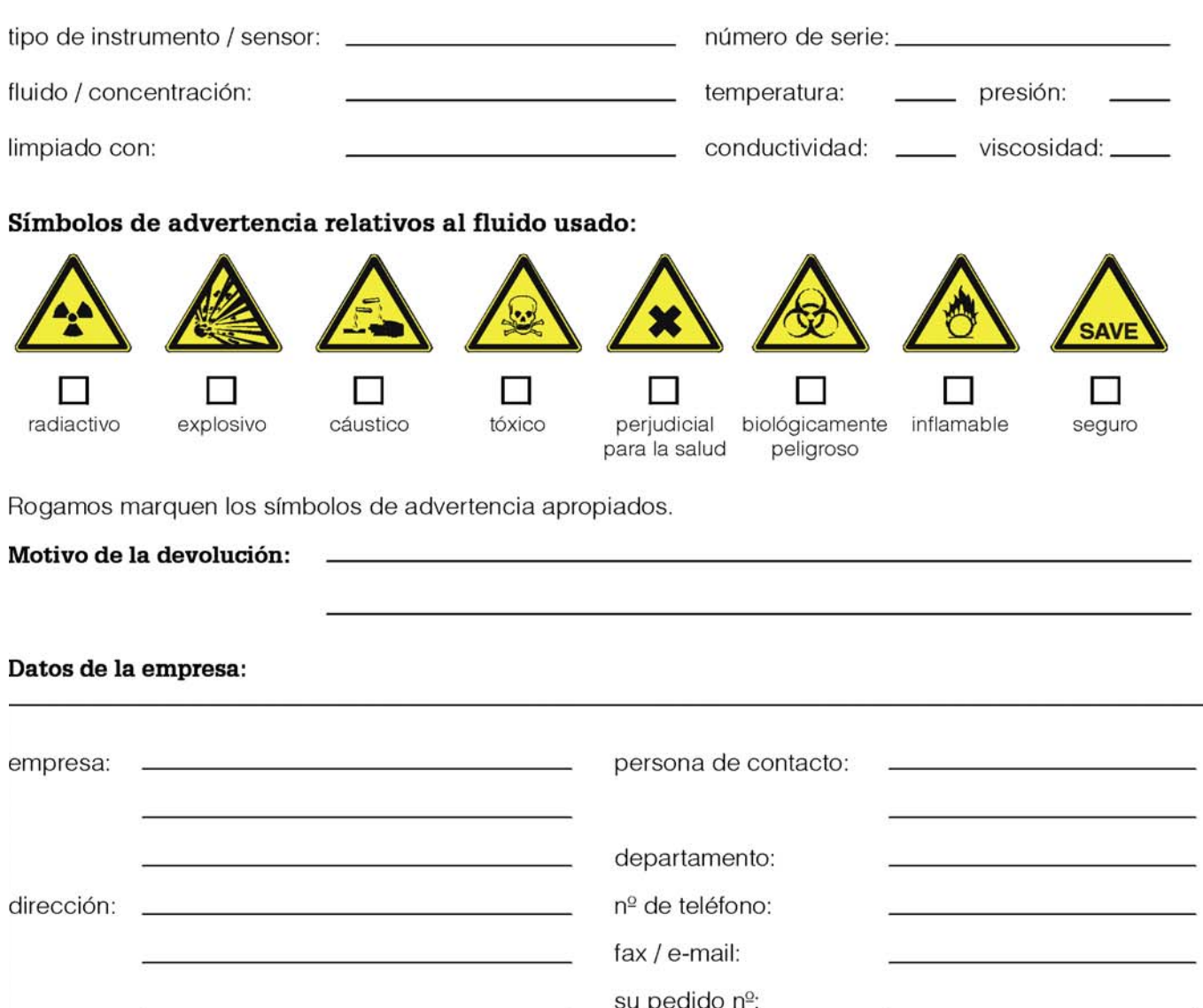

Mediante la presente certifico que el equipo que devolvemos ha sido limpiado y descontaminado de acuerdo con la buena práctica industrial y cumple con todas las disposiciones legales. Este equipo no plantea riesgos sanitarios o de seguridad relacionados con la contaminación.

(fecha)

(sello de la empresa y firma legalmente válida)

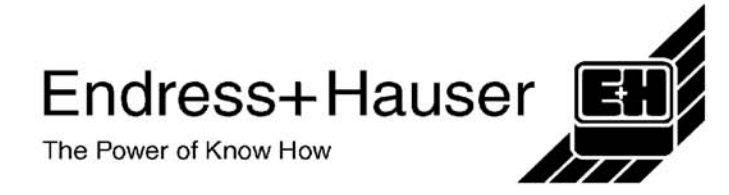

Más información sobre servicio y reparaciones en: www.es.endress.com/servicios\_es

**Países Bajos** ❑ Endress+Hauser B.V.

Tel. (035) 6958611, Fax (035) 6958825

❑ Endress+Hauser Polska Sp. z o.o. Raszyn Tel. (022) 7201090, Fax (022) 7201085

Tecnisis - Tecnica de Sistemas Industriais Linda-a-Velha Tel. (21) 4267290, Fax (21) 4267299

Tel. (0161) 2865000, Fax (0161) 9981841

❑ Endress+Hauser GmbH+Co. Praga Tel. (026) 6784200, Fax (026) 6784179

Naarden

**Polonia**

**Portugal**

**Reino Unido** ❑ Endress+Hauser Ltd. **Manchester** 

**República Checa**

**República Yugoslava** Meris d.o.o. **Belgrado** 

**Alemania** —<br>□ Endress+HauserMesstechnik GmbH+Co Weil am Rhein Tel. (07621) 975-01, Fax (07621) 975-555 **Austria** ❑ Endress+Hauser Ges.m.b.H. Viena Tel. (01) 88056-0, Fax (01) 88056-35 **Bélgica / Luxemburgo** ❑ Endress+Hauser N.V.

**Europa**

Bruselas Tel. (02) 2480600, Fax (02) 2480553 **Bielorusia** ❑ Belorgsintez Minsk Tel. (0172) 263166, Fax (0172) 263111 **Bulgaria** INTERTECH-AUTOMATION

Sofía Tel. (02) 664869, Fax (02) 9631389 **Chipre** I+G Electrical Services Co. Ltd.

Nicosia Tel. (02) 484788, Fax (02) 484690 **Croacia** ❑ Endress+Hauser GmbH+Co.

Zagreb Tel. (01) 6637785, Fax (01) 6637823 **Dinamarca**

❑ Endress+Hauser A/S Søborg Tel. (70) 131132, Fax (70) 132133

**Eslovaquia** Transcom Technik s.r.o. Bratislava Tel. (7) 44888684, Fax (7) 44887112 **Eslovenia**

❑ Endress+Hauser D.O.O. Ljubljana Tel. (061) 5192217, Fax (061) 5192298

**España** ❑ Endress+Hauser S.A. Sant Just Desvern Tel. (93) 4803366, Fax (93) 4733839

**Estonia** ELVI-Aqua Tartu Tel. (7) 441638, Fax (7) 441582

**Finlandia** ❑ Endress+Hauser Oy Espoo Tel. (09) 8676740, Fax (09) 86767440

**Francia** ❑ Endress+Hauser S.A. Huningue Tel. (389) 696768, Fax (389) 694802

**Grecia** I & G Building Services Automation S.A. Atenas Tel. (01) 9241500, Fax (01) 9221714

**Hungría** Mile Ipari-Elektro

Budapest Tel. (01) 4319800, Fax (01) 4319817 **Irlanda** Flomeaco Company Ltd. Kildare Tel. (045) 868615, Fax (045) 868182

**Islandia** BIL ehf **Reykjavik** 

Tel. (05) 619616, Fax (05) 619617 **Italia**

❑ Endress+Hauser S.p.A. Cernusco s/N Milano Tel. (02) 921921, Fax (02) 92107153 **Letonia**

Rino TK Riga Tel. (07) 312897, Fax (07) 312894

**Lituania** UAB "Agava" Kaunas

Tel. (07) 202410, Fax (07) 207414 **Noruega** ❑ Endress+Hauser A/S

Tranby Tel. (032) 859850, Fax (032) 859851

http://www.endress.com

Tel.(11) 4441966, Fax (11) 4441966 **Rumania** Romconseng S.R.L. Bucarest Tel. (01) 4101634, Fax (01) 4101634 **Rusia** ❑ Endress+Hauser Moscow Office Moscú Tel. (095) 1587564, Fax (095) 1589871 **Suecia** ❑ Endress+Hauser AB Sollentuna Tel. (08) 55511600, Fax (08) 55511655 **Suiza** ❑ Endress+Hauser AG Reinach/BL 1 Tel. (061) 7157575, Fax (061) 7111650 **Turquía** Intek Endüstriyel Ölcü ve Kontrol Sistemleri-Istanbul Tel. (0212) 2751355, Fax (0212) 2662775 **Ucrania** Photonika GmbH Kiev Tel. (44) 26881, Fax (44) 26908 **África Egipto** Anasia Heliopolis/Cairo Tel. (02) 4179007, Fax (02) 4179008 **Marruecos** Oussama S.A. Casablanca Tel. (02) 241338, Fax (02) 402657 **Asia China** Pekín Dubai

**Sudáfrica** ❑ Endress+Hauser Pty. Ltd. Sandton Tel. (011) 4441386, Fax (011) 4441977

**Túnez**

**Argentina** ❑ Endress+Hauser Argentina S.A.

Buenos Aires

Tel. (01) 145227970, Fax (01) 145227909

**Bolivia Donvia**<br>Tritec S.R.L. Cochabamba Tel. (042) 56993, Fax (042) 50981 **Brasil** ❑ Samson Endress+Hauser Ltda. São Paulo Tel. (011) 50313455, Fax (011) 50313067 **Canadá** ❑ Endress+Hauser Ltd. Burlington, Ontario Tel. (905) 6819292, Fax (905) 6819444 **Chile** ❑ Endress+Hauser Chile Ltd. Santiago Tel. (02) 3213009, Fax (02) 3213025 **Colombia** Colsein Ltda. Bogotá D.C. Tel. (01) 2367659, Fax (01) 6104186 **Costa Rica** EURO-TEC S.A. San José Tel. (02) 961542, Fax (02) 961542 **Ecuador** Insetec Cia. Ltda. Quito Tel. (02) 269148, Fax (02) 461833 **Estados Unidos**  ❑ Endress+Hauser Inc. Greenwood, Indiana Tel. (317) 535-7138, Fax (317) 535-8498 **Guatemala** ACISAAutomatizacionYControlIndustrial S.A. Ciudad de Guatemala, C.A. Tel. (03) 345985, Fax (03) 327431 **México** ❑ Endress+Hauser S.A. de C.V. Ciudad de México Tel. (5) 5682405, Fax (5) 5687459 **Paraguay** Incoel S.R.L Asunción Tel. (021) 213989, Fax (021) 226583

**Uruguay** Circular S.A. Montevideo Tel. (02) 925785, Fax (02) 929151

**Venezuela** Controval C.A. Caracas Tel. (02) 9440966, Fax (02) 9444554

**Arabia Saudí**<br>Anasia Ind. Agencies<br>Jidda Tel. (02) 6710014, Fax (02) 6725929 ❑ Endress+Hauser Shanghai Instrumentation Co. Ltd.

Shanghai Tel. (021) 54902300, Fax (021) 54902303

❑ Endress+Hauser Beijing Office

Tel. (010) 68344058, Fax: (010) 68344068 **Corea del Sur** ❑ Endress+Hauser (Korea) Co., Ltd.

**Emiratos Árabes Unidos** Descon Trading EST

**Filipinas** ❑ Endress+Hauser Philippines Inc.

**Hong Kong** ❑ Endress+Hauser HK Ltd.

Hong Kong Tel. 25283120, Fax 28654171

❑ Endress+Hauser (India) Pvt Ltd. Mumbai Tel. (022) 8521458, Fax (022) 8521927 **Indonesia**

Yakarta Tel. (21) 7975083, Fax (21) 7975089 **Irán** PATSA Co.

Teherán Tel. (021) 8754748, Fax(021) 8747761

**Israel** Instrumetrics Industrial Control Ltd. Netanya Tel. (029) 8357090, Fax (03) 8350619

**Japón** ❑ Sakura Endress Co. Ltd. Tokyo Tel. (0422) 540613, Fax (0422) 550275

**Jordania** A.P. Parpas Engineering S.A. Amman Tel. (06) 4643246, Fax (06) 4645707

**Líbano** Network Engineering Jbeil Tel. (3) 944080, Fax (9) 548038

**Malasia** ❑ Endress+Hauser (M) Sdn. Bhd. Petaling Jaya, Selangor Darul Ehsan Tel. (03) 7334848, Fax (03) 7338800

**Omán** Mustafa & Jawad Sience & Industry Co. L.L.C. Ruwi Tel. 602009, Fax 607066

**Pakistán** Speedy Automation Karachi Tel. (021) 7722953, Fax (021) 7736884

**Papúa-Nueva Guinea** SBS Electrical Pty Limited Port Moresby Tel. 3251188, Fax 3259556

**Singapur** ❑ Endress+Hauser (S.E.A.) Pte., Ltd. Singapur Tel. 5668222, Fax 5666848

**Taiwan** Kingjarl Corporation Taipei R.O.C. Tel. (02) 27183938, Fax (02) 27134190

**Thailandia** ❑ Endress+Hauser Ltd. Bangkok Tel. (2) 9967811-20, Fax (2) 9967810

**Vietnam** Tan Viet Bao Co. Ltd. Ho Chi Minh Tel. (08) 8335225, Fax (08) 8335227

**Yemen** YemenCompany for Ghee andSoapIndustry Taiz Tel. (04) 230664, Fax (04) 212338

#### **Australia + Nueva Zelanda**

**Australia** ALSTOM Australia Limited Milnerra Tel. (02) 97747444, Fax (02) 97744667

**Nueva Zelanda** EMC Industrial Group Limited Auckland Tel. (09) 4155110, Fax (09) 4155115

**Resto de países**

❑ Endress+Hauser GmbH+Co. Instruments International D-Weil am Rhein Alemania Tel. (07621) 975-02, Fax (07621) 975345

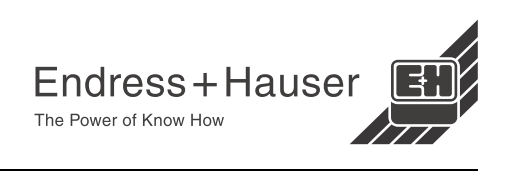

Seúl Tel. (02) 6587200, Fax (02) 6592838

Tel. (04) 2653651, Fax (04) 2653264

Metro Manila Tel. (2) 3723601-05, Fax (2) 4121944

**India**

**muonesia**<br>PT Grama Bazita

❑ Empresas del grupo Endress+Hauser 05.03

Controle, Maintenance et Regulation Túnez Tel. (01) 793077, Fax (01) 788595 **América**